# Computational Neuroscience [Tutorial]

# mmmmmmmmmmm

- "Oscillations" is an *hot* topic in neuroscience
- The importance of the role played by oscillations has been made clear by several studies
- However the exact role of oscillations in stimulus coding is still not well understood: which are the important rhythms? Which neural phenomenon corresponds to which frequency?

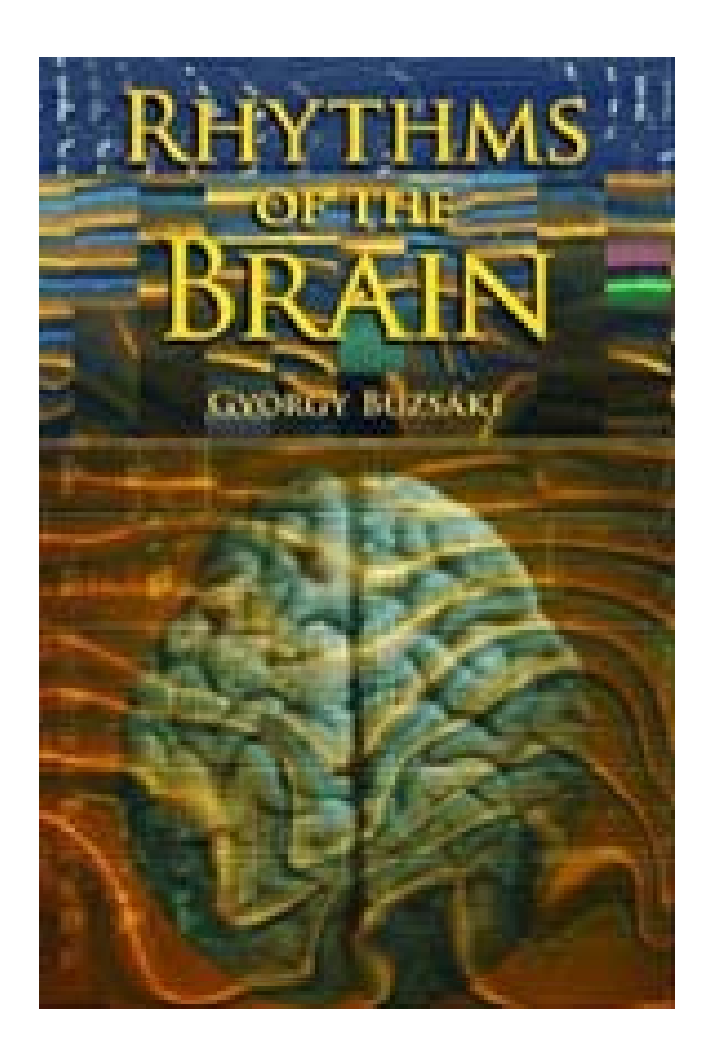

- In this tutorial we will focus on the analysis presented in *Belitski et al. Journal of Neuroscience 2009*
- The aim of this work was to understand whichare the most important rhythm in the cortex from <sup>a</sup> decoding point of view
- The goal is to provide the fundamental tools for to reproducing the same type of analysis on your own / on your data

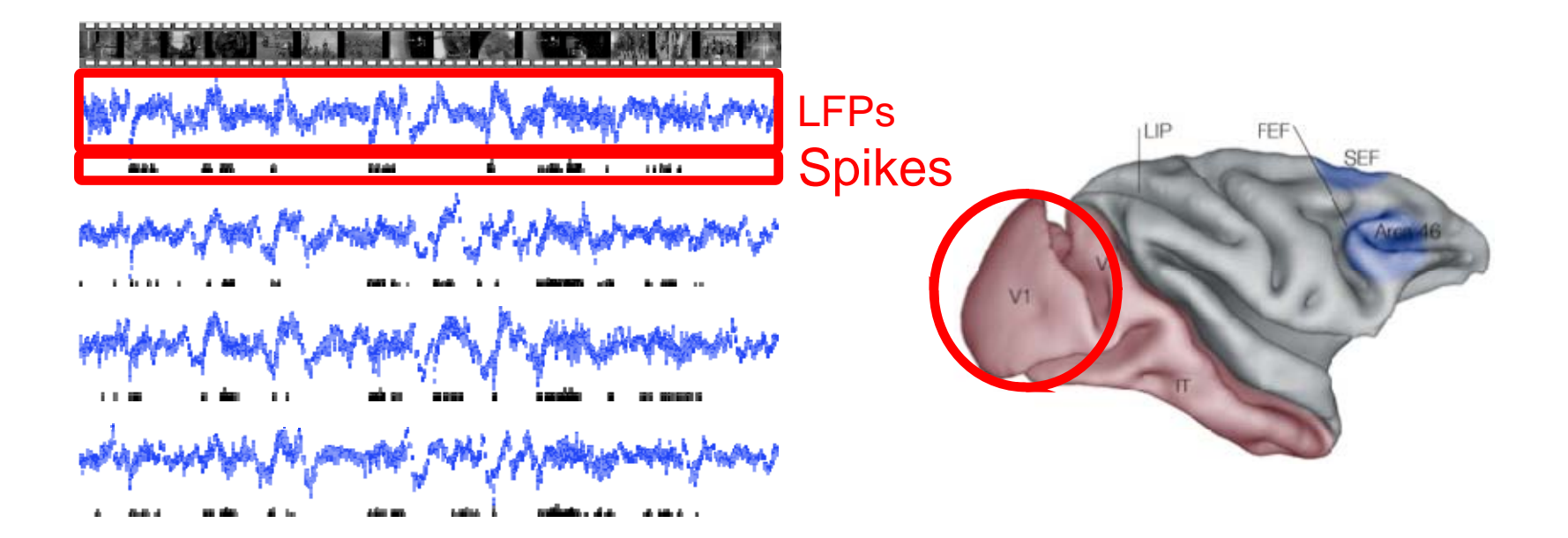

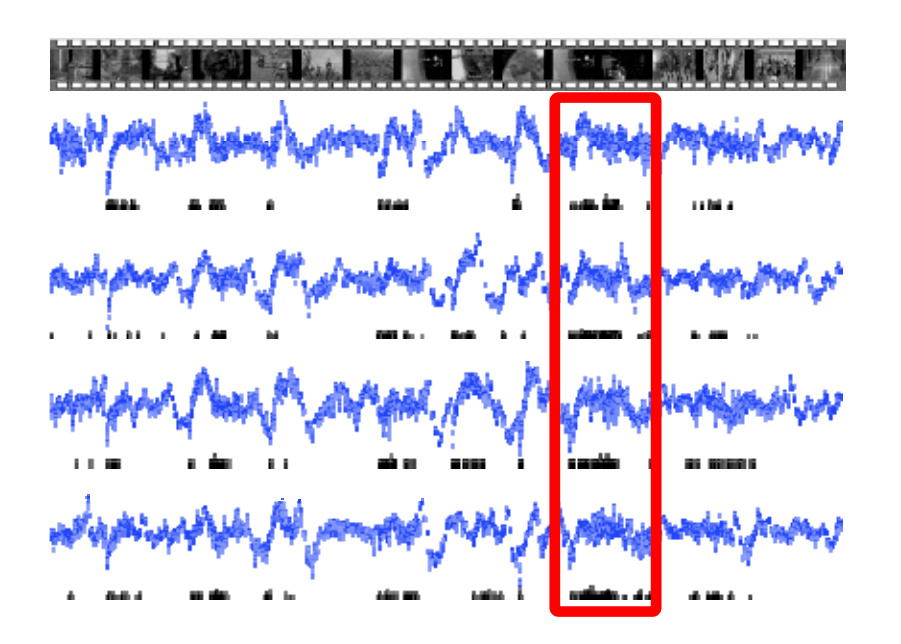

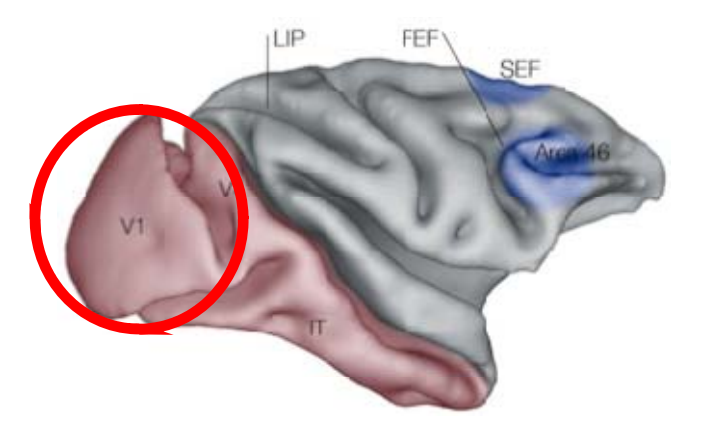

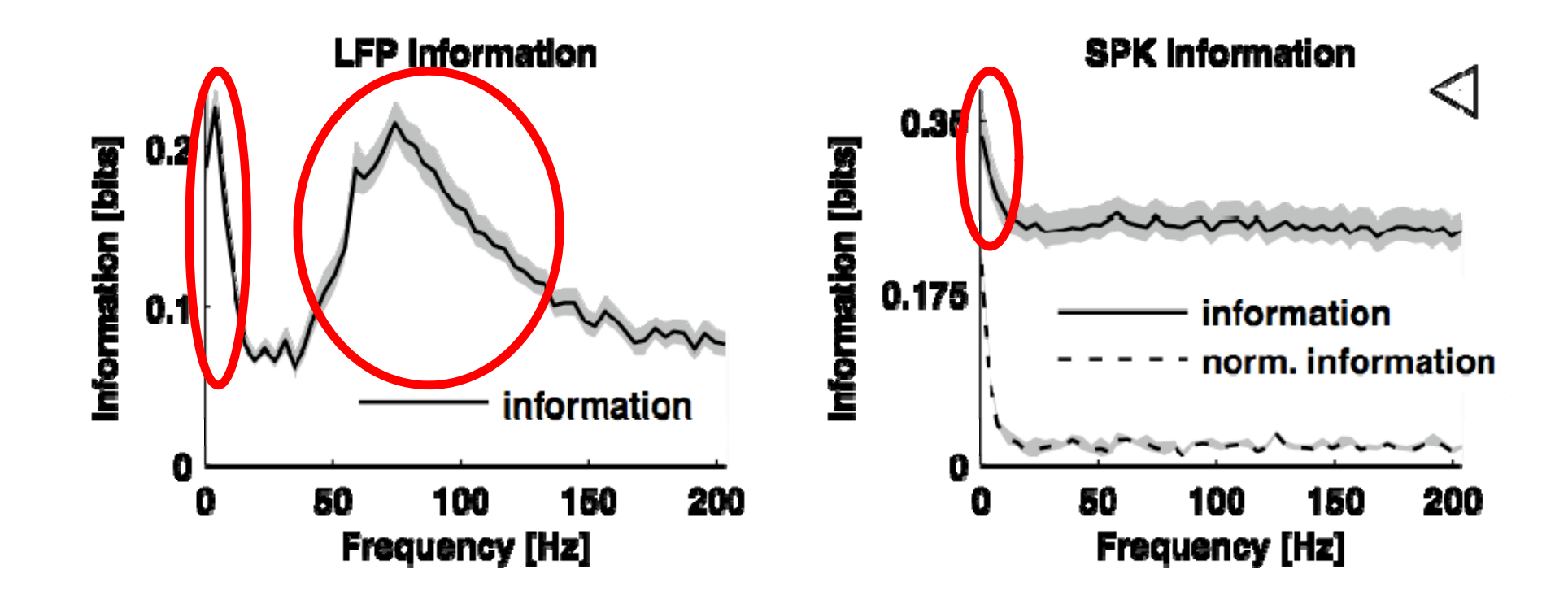

# Organization of the tutorial

- **PART I** ‐ Introduction to Fourier‐based spectral analysis techniques
- **PART II** ‐ Introduction to the bias problem and to the information breakdown toolbox
- **PART III**: how to perform the single‐frequency information analysis

# During this tutorial we'll try to...

- Use as little math as possible
- Give <sup>a</sup> look to some simple Matlab example scripts

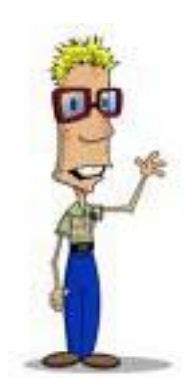

== thing are getting technical !!!

#### **PART I – INTRODUCTION TO FOURIER SPECTRAL ANALYSIS TECHNIQUES**

# The Underpinnings of the Fourier Transform

#### • **THEOREM:**

- *any* time‐series can be expressed as <sup>a</sup> discrete weighted sum of oscillatory functions: sines and cosines
- – If the time‐series is *N*‐points long then we only need to consider *N*/2 distinct frequencies
- – These frequencies are equally‐spaced in the range 0Hz to *Fs*/2, *Fs* being the sampling frequency

#### Correlation

- How do we extract the coefficient for eachsine and cosine?
- In general, how can we measure the similarity between two (zero‐mean) time series?

$$
\frac{1}{N}\sum_{i=1}^N x[i]\cdot y[i]
$$

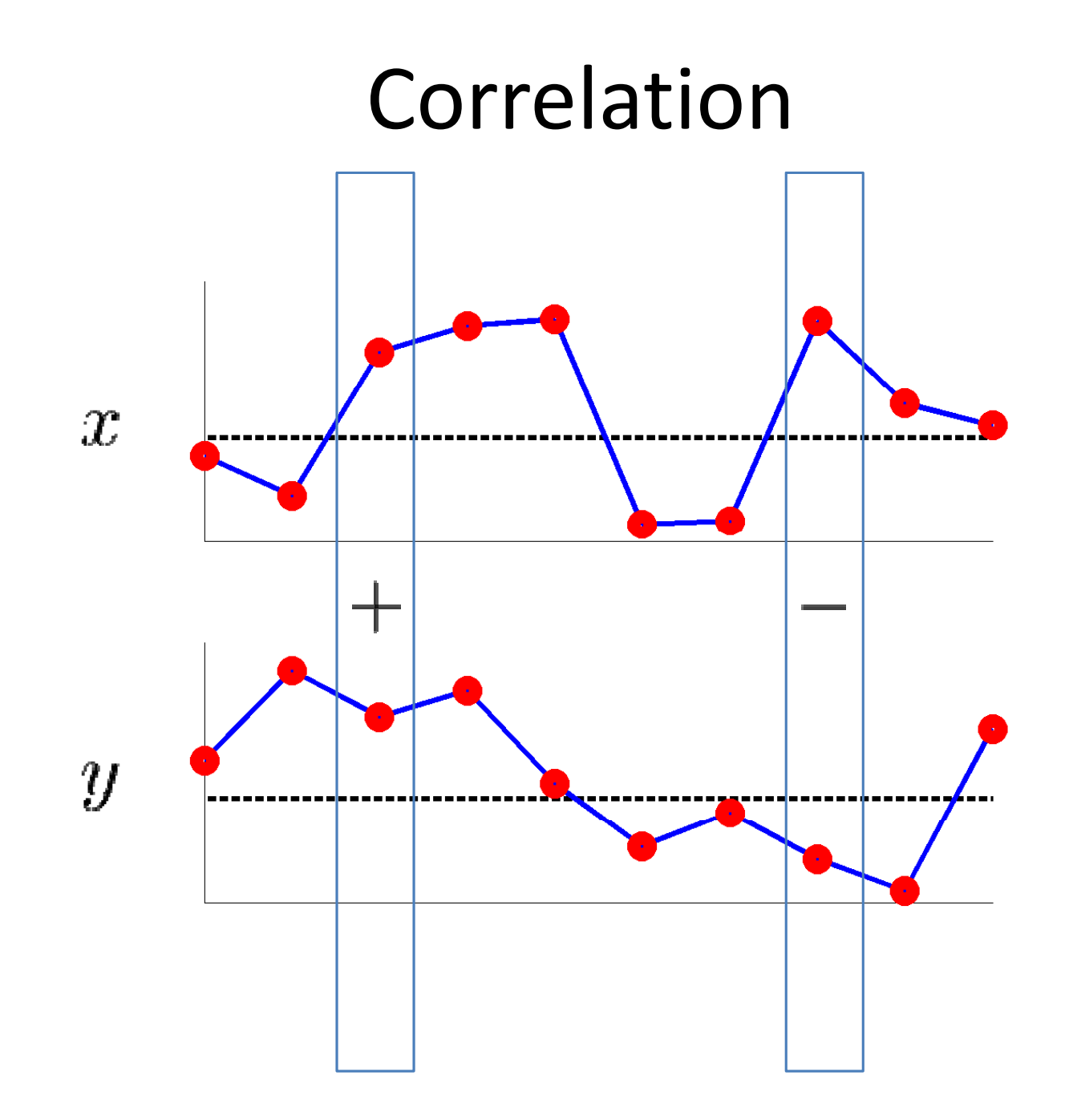

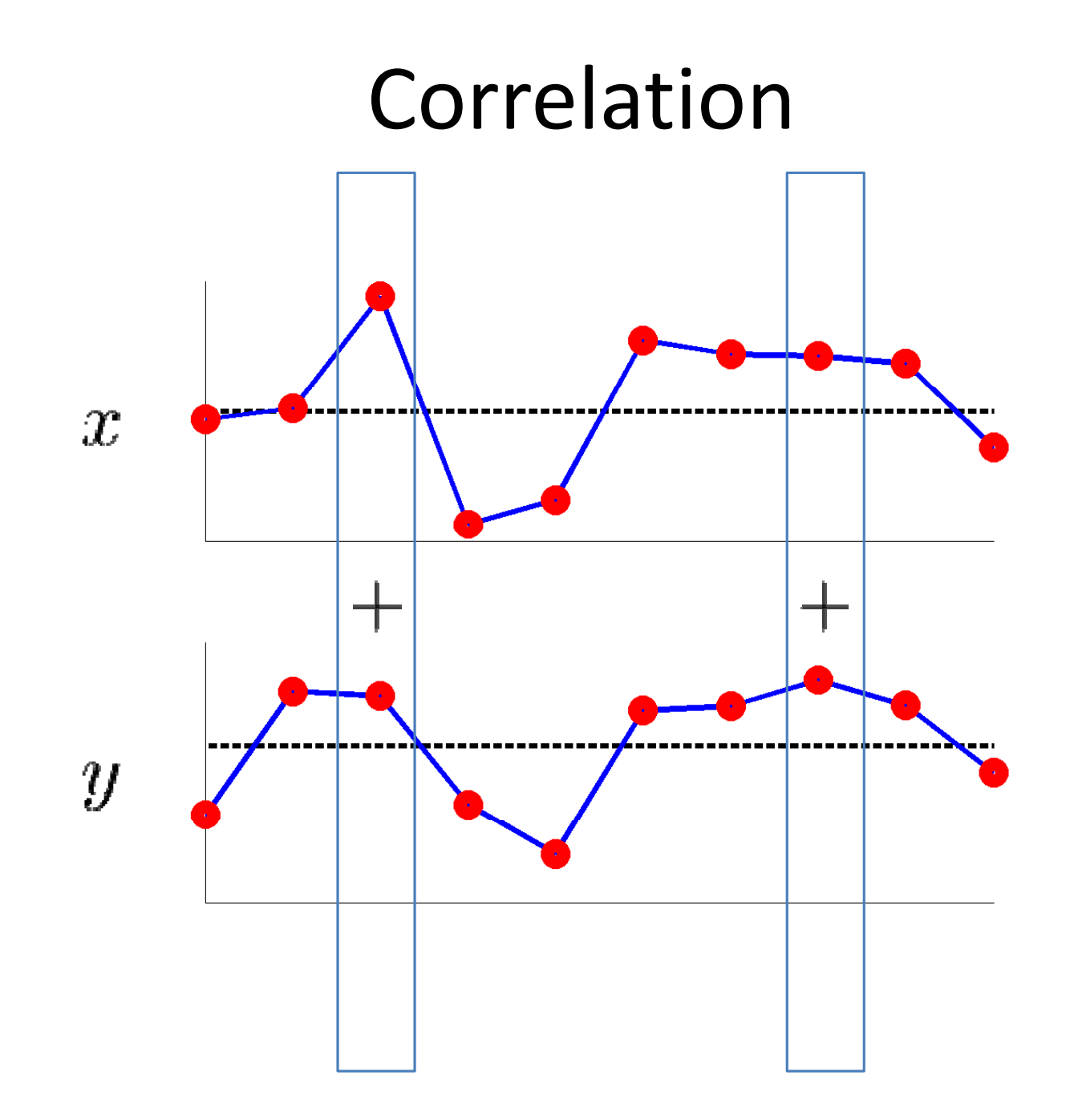

#### Correlation

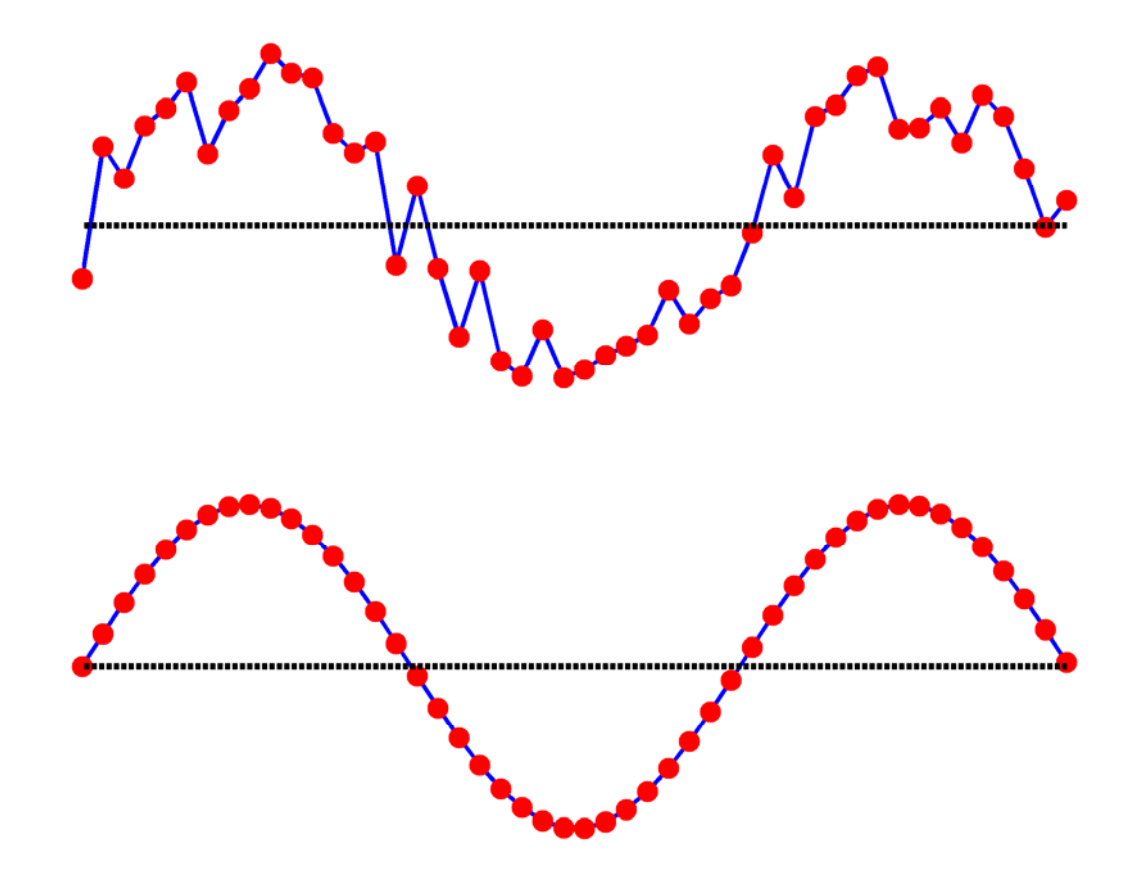

#### But what if we are in THIS situation?

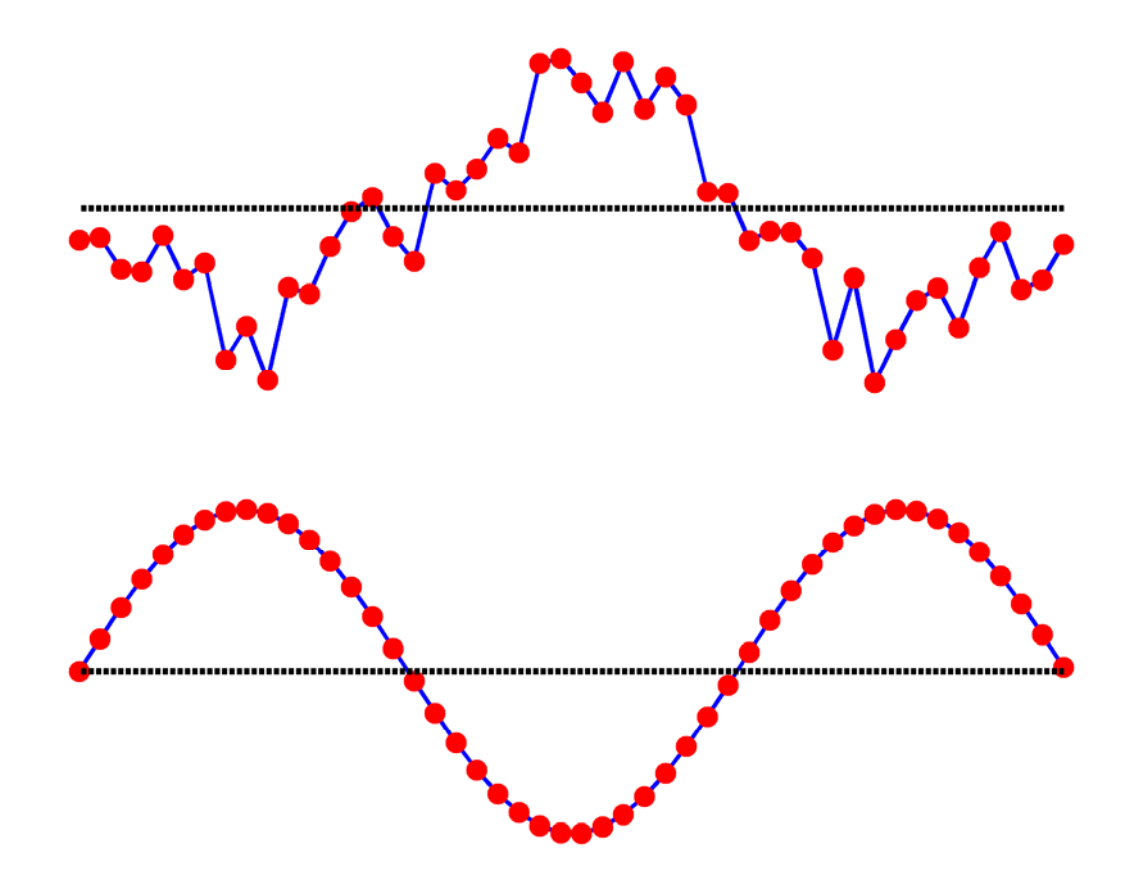

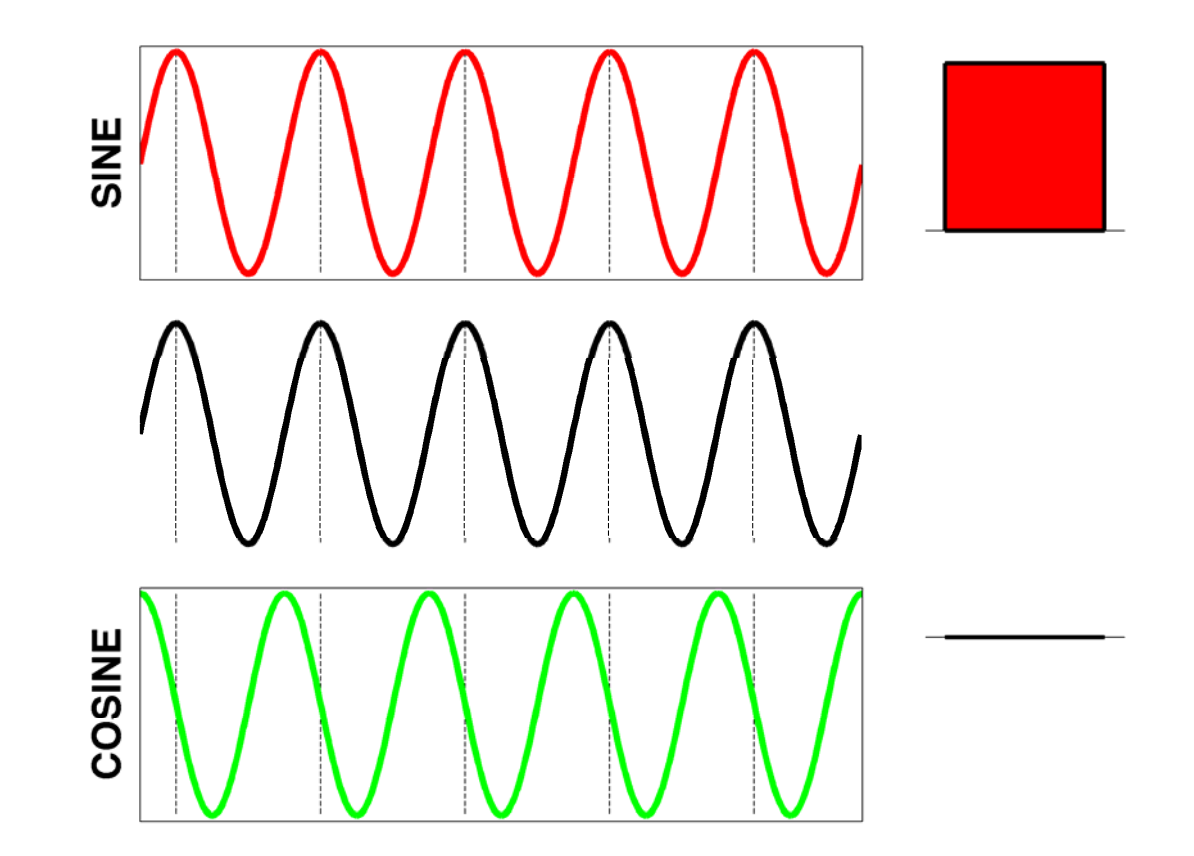

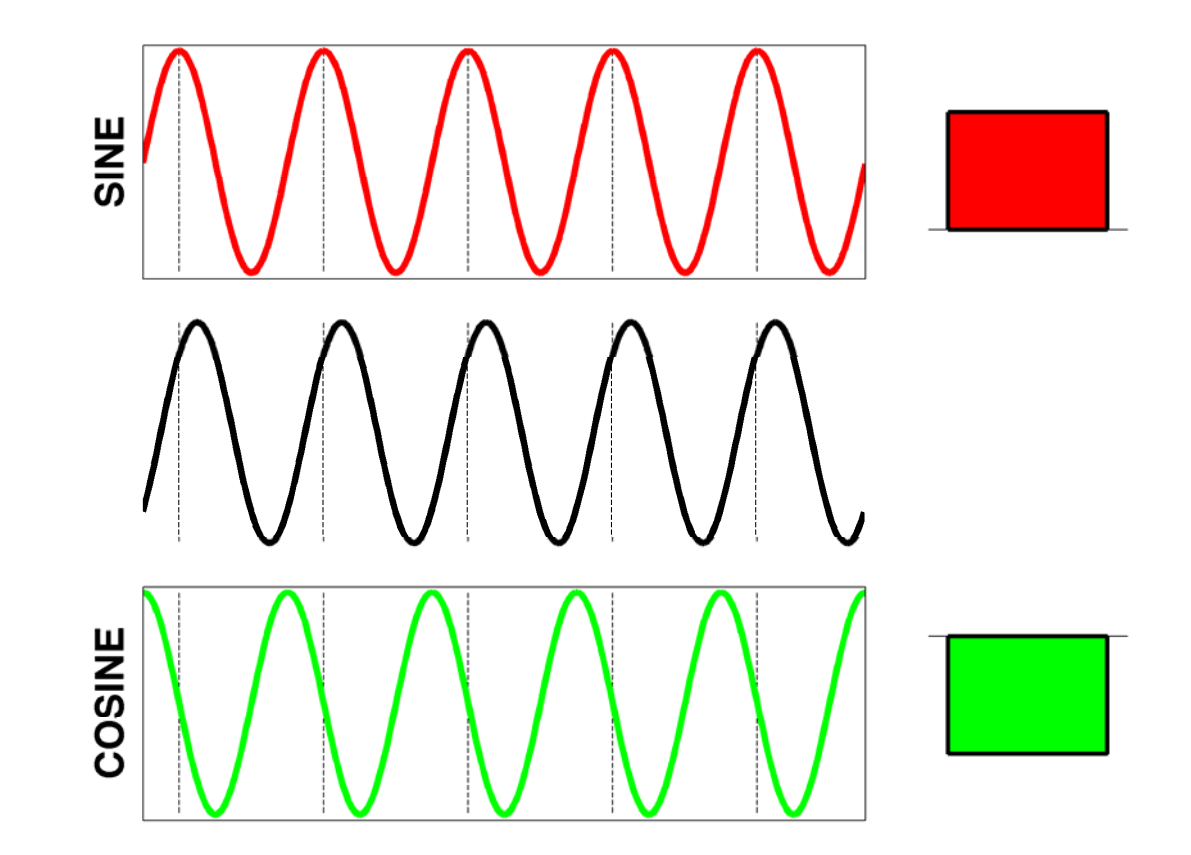

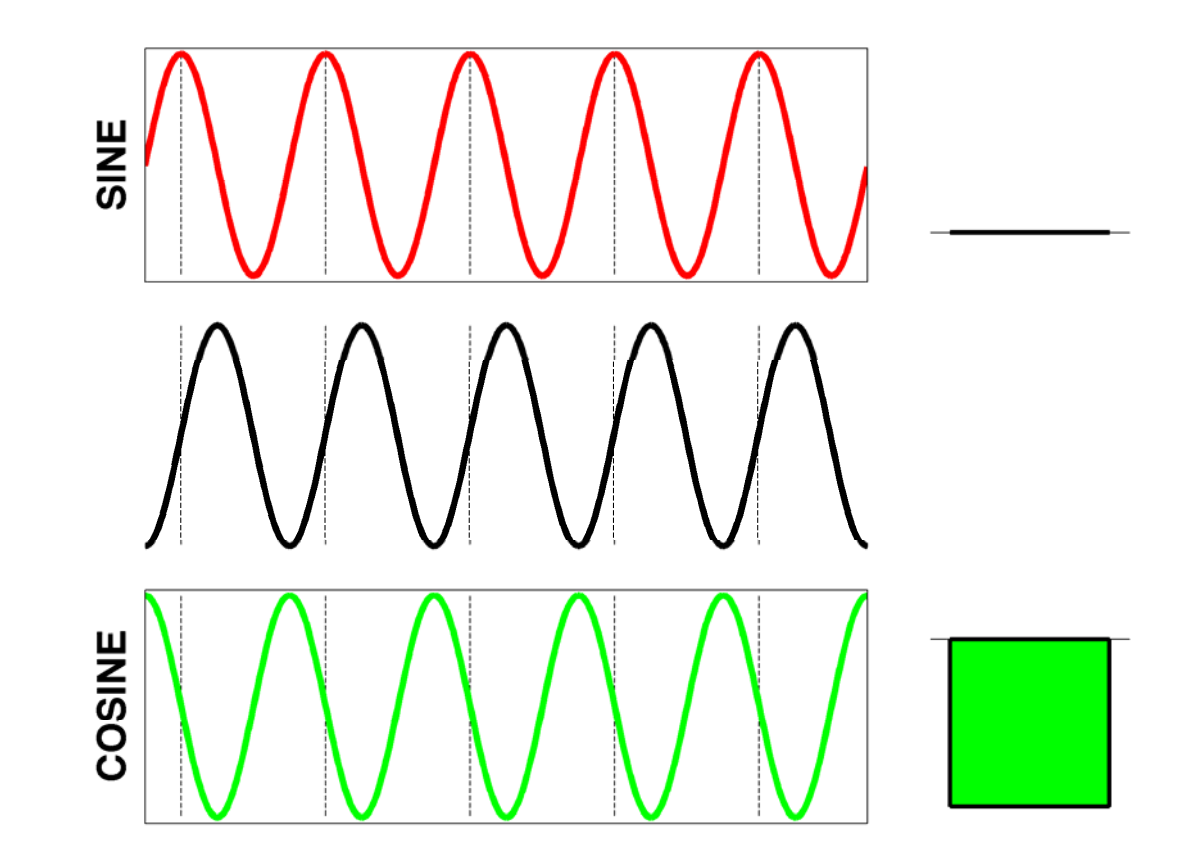

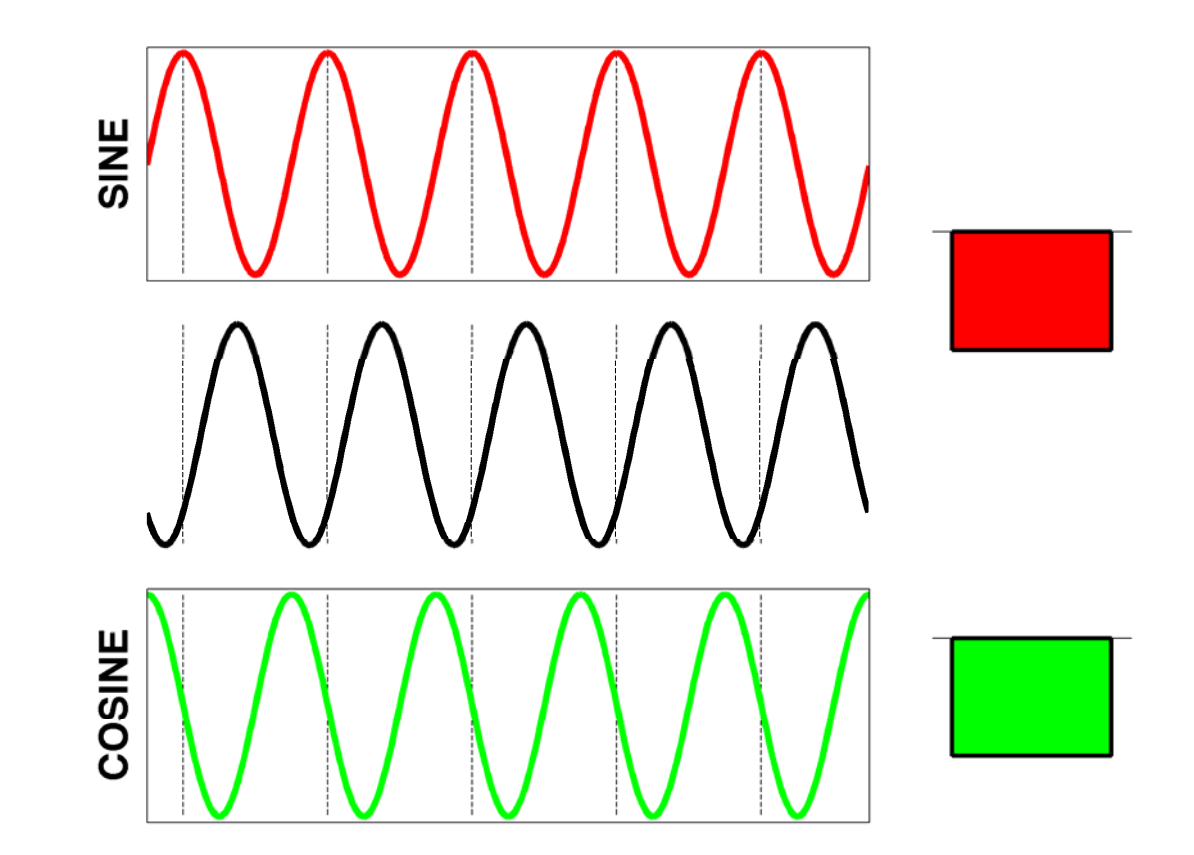

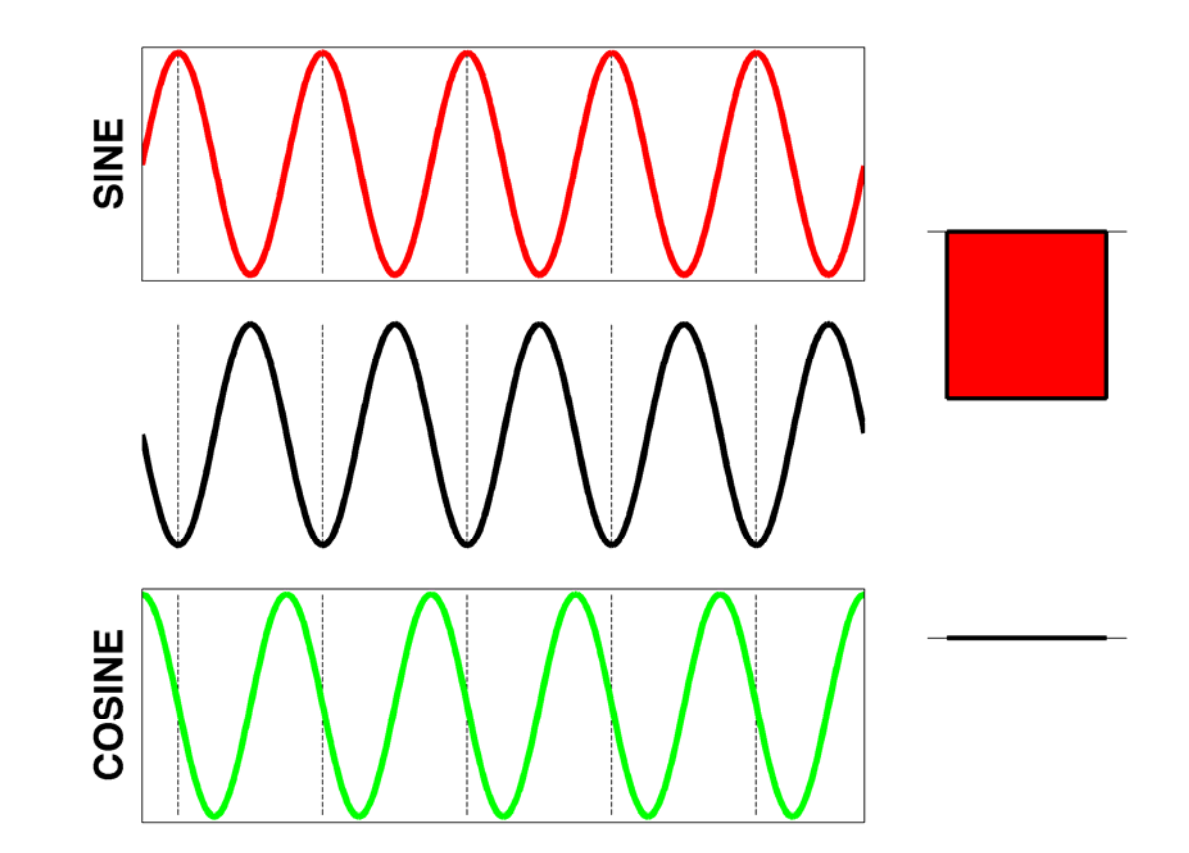

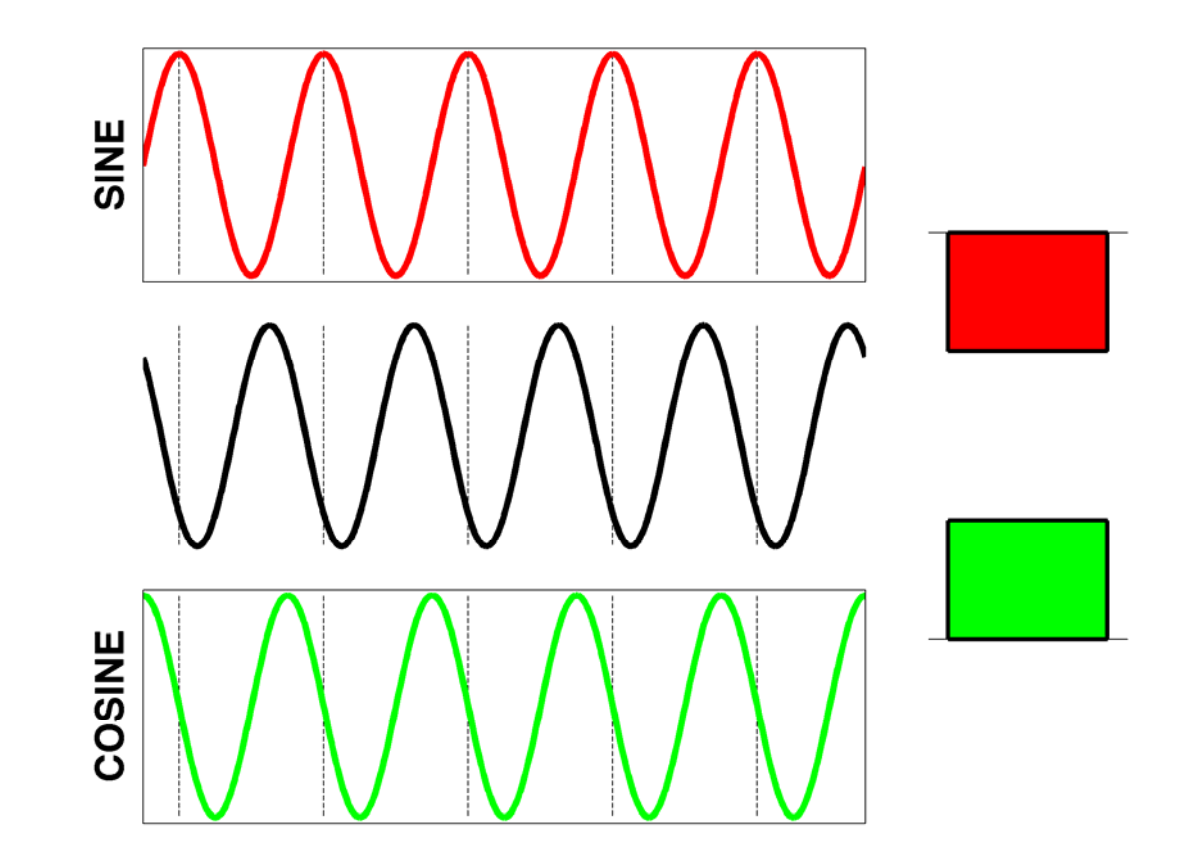

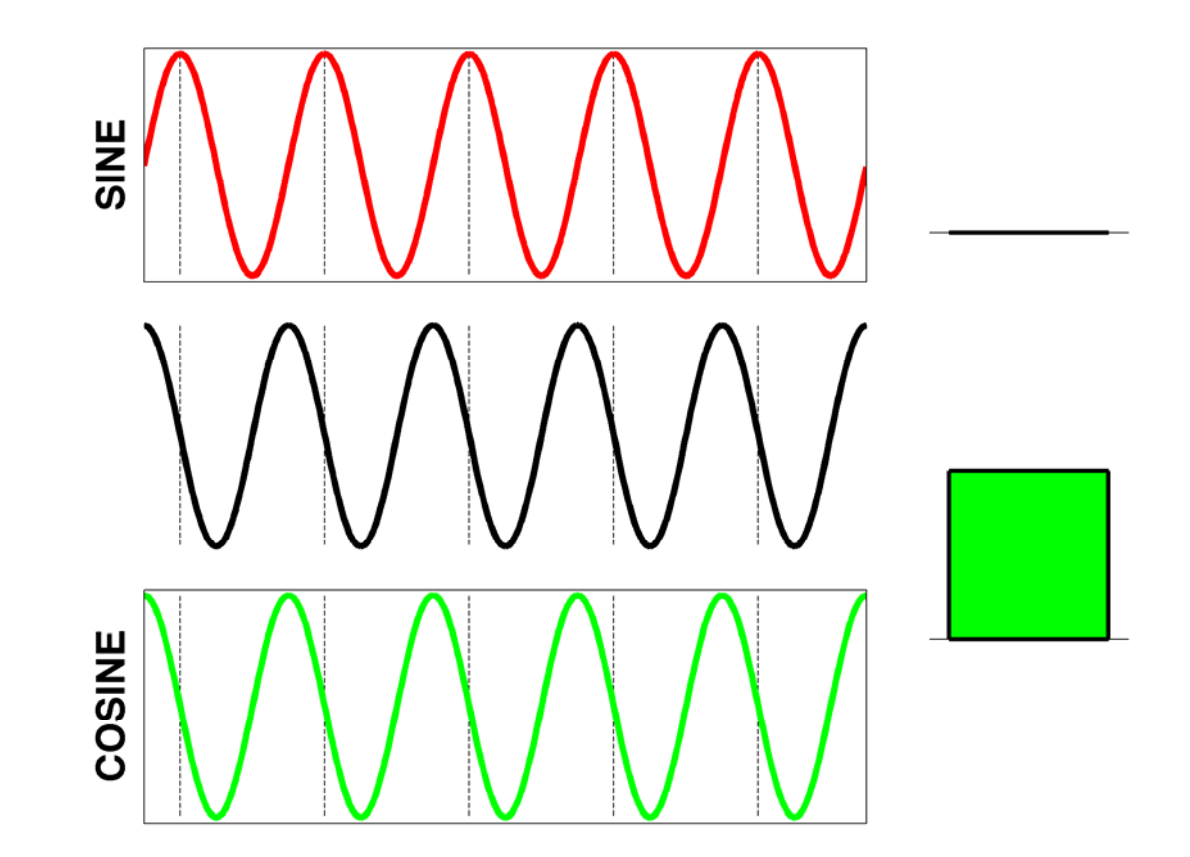

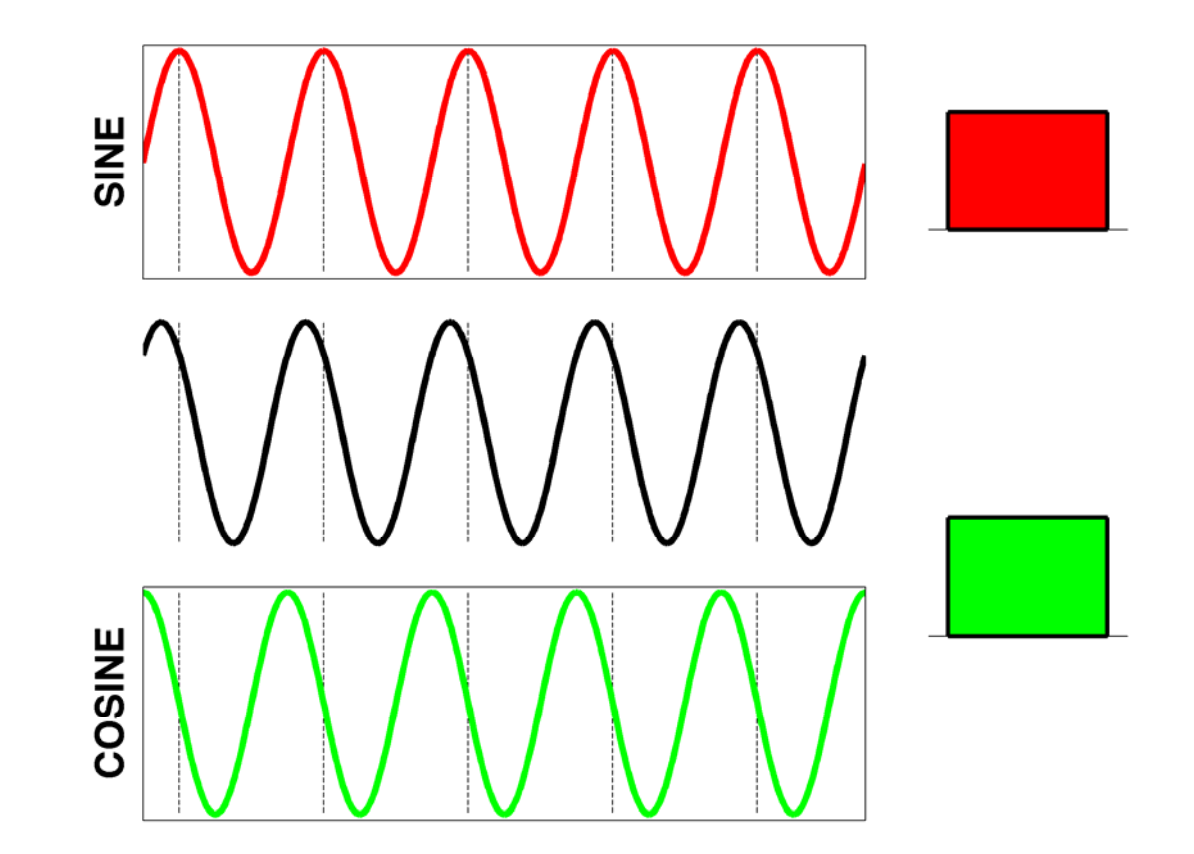

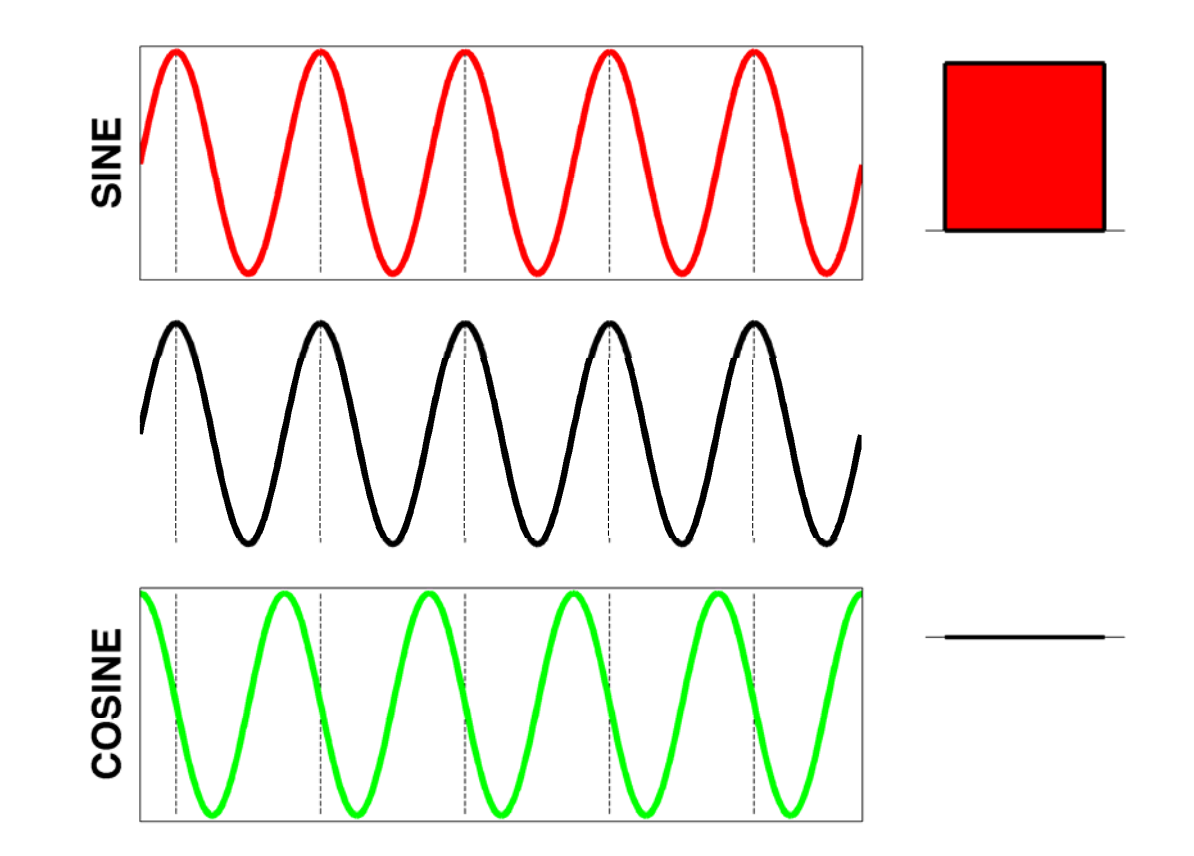

• **SOLUTION:** for <sup>a</sup> given frequency *f*, we simply need to compute the correlation between our time series and both a sine and a cosine wave

of frequency *f*.

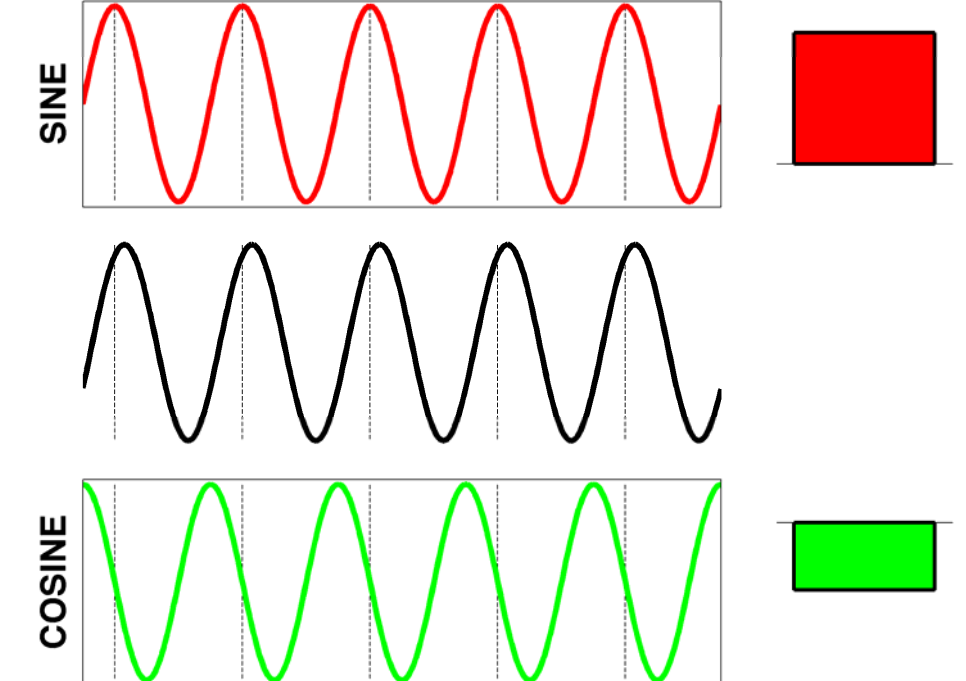

# The FFT

- How to keep the two correlation values for <sup>a</sup> given frequency well organized? Well, store the two values into the real and imaginary part of <sup>a</sup> complex number.
- Matlab does this very efficiently through the function **fft**

# Periodogram

- How much of <sup>a</sup> given frequency is present in my time‐series?
- **SOLUTION:** Take the two coefficientscorresponding to <sup>a</sup> given frequency *f*, square them and sum them and you'll obtain the power at frequency *f*

#### The periodogram in Matlab

- Let **<sup>x</sup>** be our time series (a Matlab array)
	- **N = length(x);**
	- **X = fft(x);**
	- $S = abs(X(1:N/2))$ .<sup>^</sup>2;
- Matlab **periodogram** function.

#### Incorrect statements

- "*The periodogram is the spectrum of my time‐ series*" (FALSE! it **can** be an **estimate** of the spectrum if the process is stationary)
- "*The periodogram allows me to compute the spectrum by `pretending' that my time‐series is periodical*". (FALSE! If the process is periodic than it provides the true spectrum otherwise it's just an estimator)

# Problems with the periodogram

- BIAS PROBLEM: estimates done using the periodogram of spectra with high‐dynamic ranges can be heavily biased.
- VARIANCE: the variance of the periodogram spectral estimates
	- – is very large (as large as the value we wish to estimate)
	- does not decrease when we increase the number of

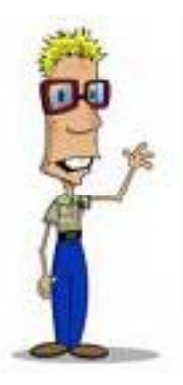

points in your time analysis (*i.e.* you collect more data but the estimate remains as bad as it was before!).

# The bias problem ‐ Tapering

- The bias in the periodogram arises because we are trying to estimate the spectrum with <sup>a</sup> very high resolution (each of the N/2 Fourier frequencies). We are stretching our data to the limit…
- To reduce the bias we need to sacrifice spectral resolution, this is done by multiplying the time series with <sup>a</sup> taper (e.g. the Hamming window). Unfortunately, by doing so we are throwing away some information in our data.

#### The bias problem ‐ Tapering

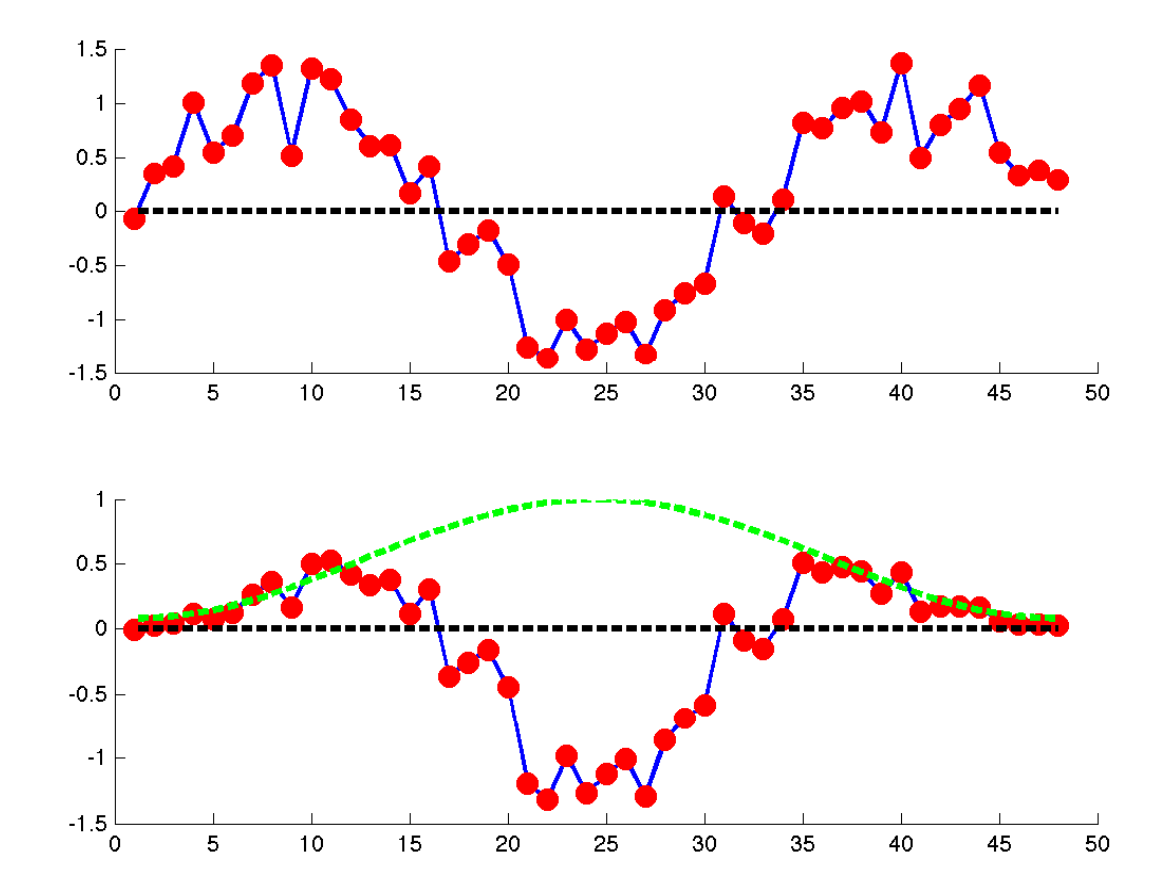

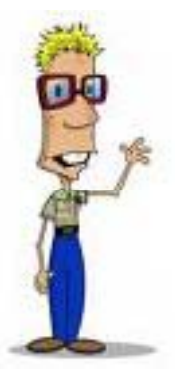

#### The variance problem

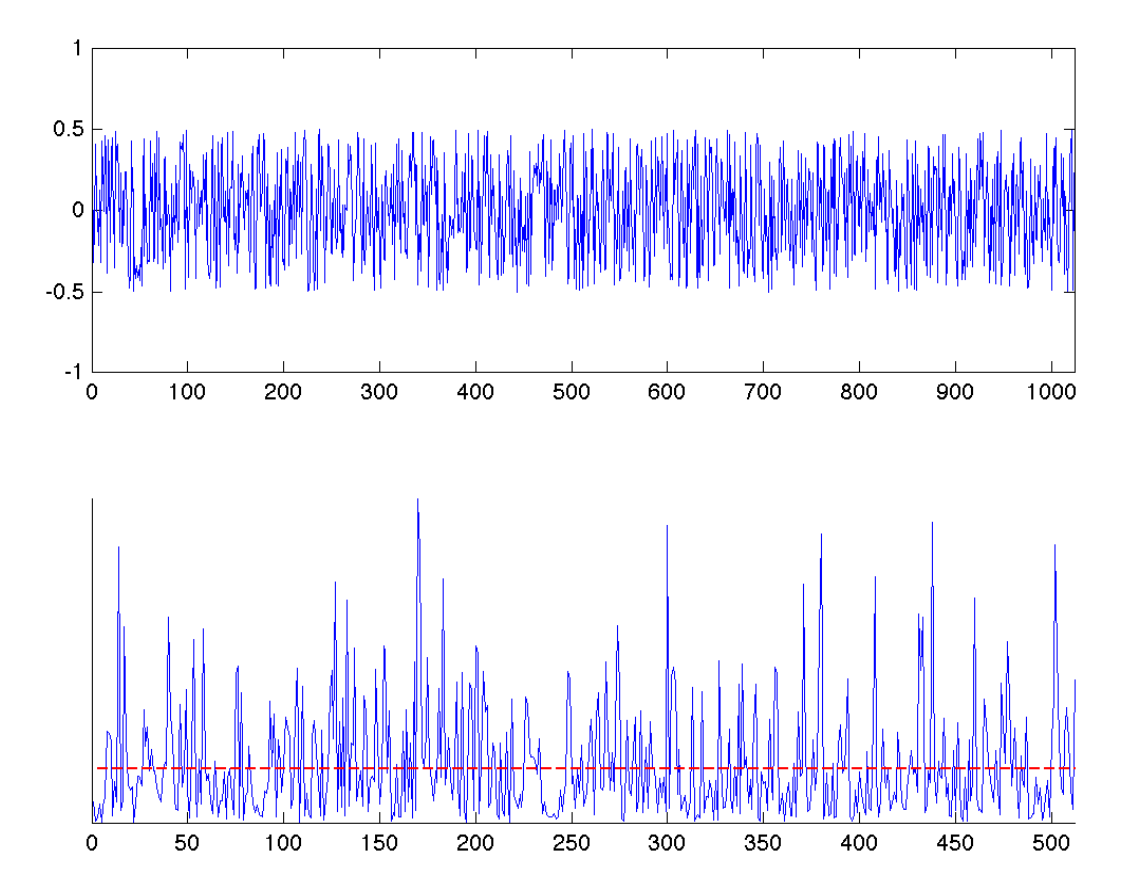

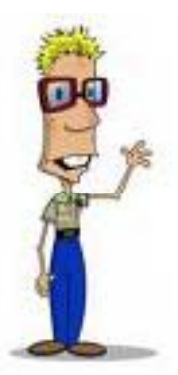

# The variance problem

 $\bullet\;$  With the periodogram, when we add a data point (*N* ‐<sup>&</sup>gt; *N*+1) we do not use this additional information to improve the estimates in the N/2 frequencies we were already considering. Instead, we use this new information to try estimate the spectrum at <sup>a</sup> *new* additional frequency. Thus adding points cannot possibly decrease the variance of our estimates.

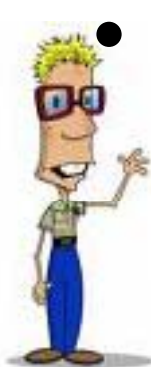

The only solution is to try to " average" ... but average on what?

# Smoothing the periodogram [1‐2]

- One possibility is to smooth the spectrum in the frequency domain (*lag‐window* estimator)
- Another possibility is to
	- $-$  cut the time-series into shorter segments,
	- compute the periodogram on the shorter (tapered) sequences
	- $-$  average all these estimates together.

This is what is done in the Welch's (very popular, see Matlab's **pwelch** function) and Bartlett's estimators.

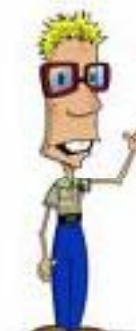

# Smoothing the periodogram [3]

• A third (very elegant) possibility is to try to recover some of the information lost whentapering using several different tapers each of extract a different piece of information from the data which is lost when using the other tapers.

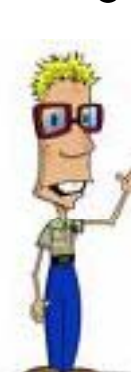

• This is the so called *multi‐taper* estimator (Matlab's **pmtm** function)

# Multitaper

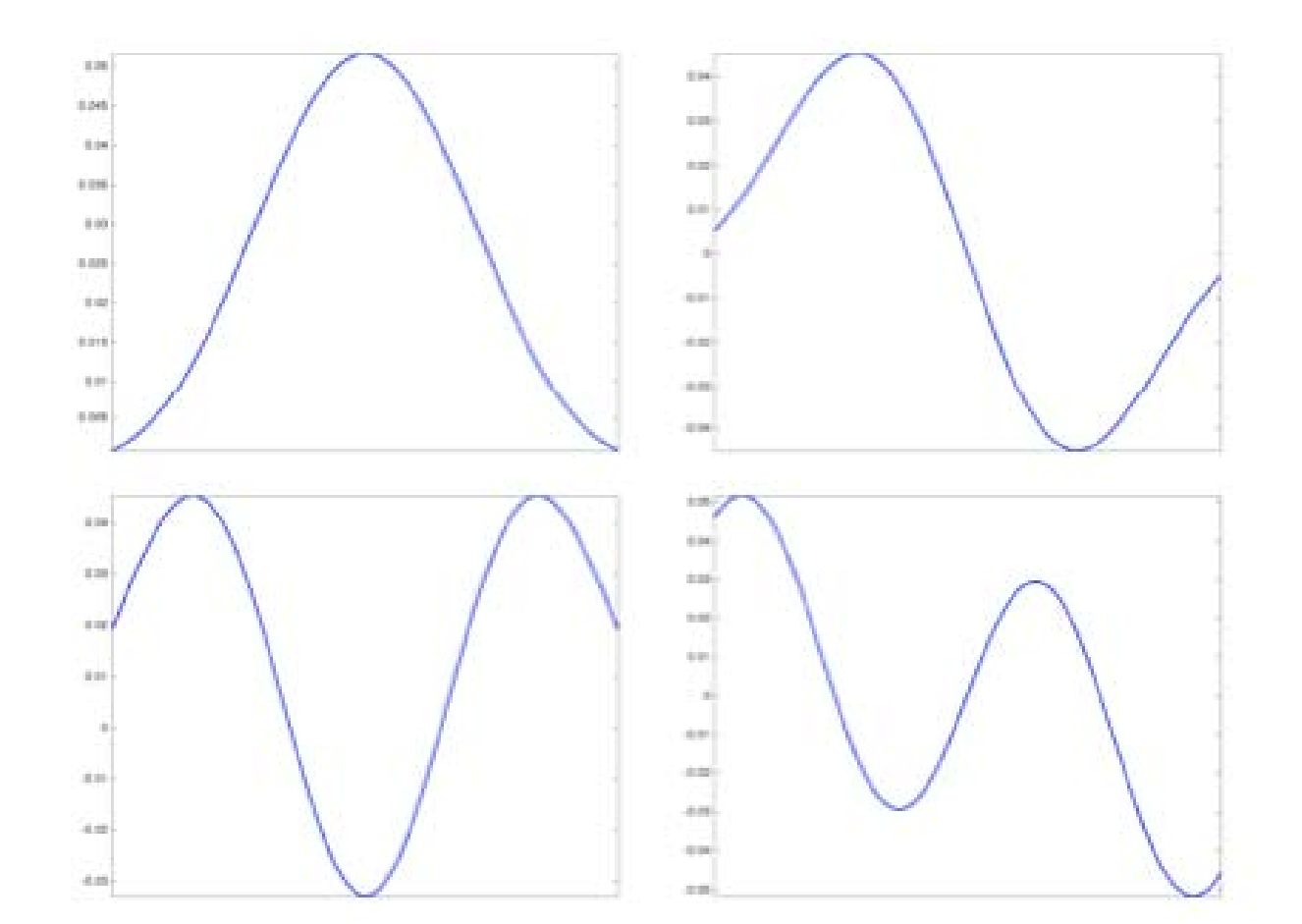

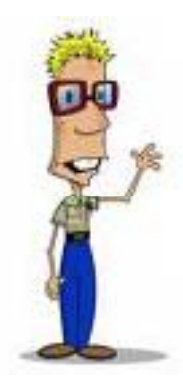

## References

- Percivald and Walden, *Spectral Analysis for Physical Applications*
- Proakis, Manolakis, *Digital Signal Processing*

#### **PART II – ESTIMATING MUTUAL INFORMATION**

### Estimating mutual‐information

- We want to estimate the mutual information between the movie scene and spectral power
- In general to estimate mutual information we need to estimate the probability distributions.

1000 trials .................

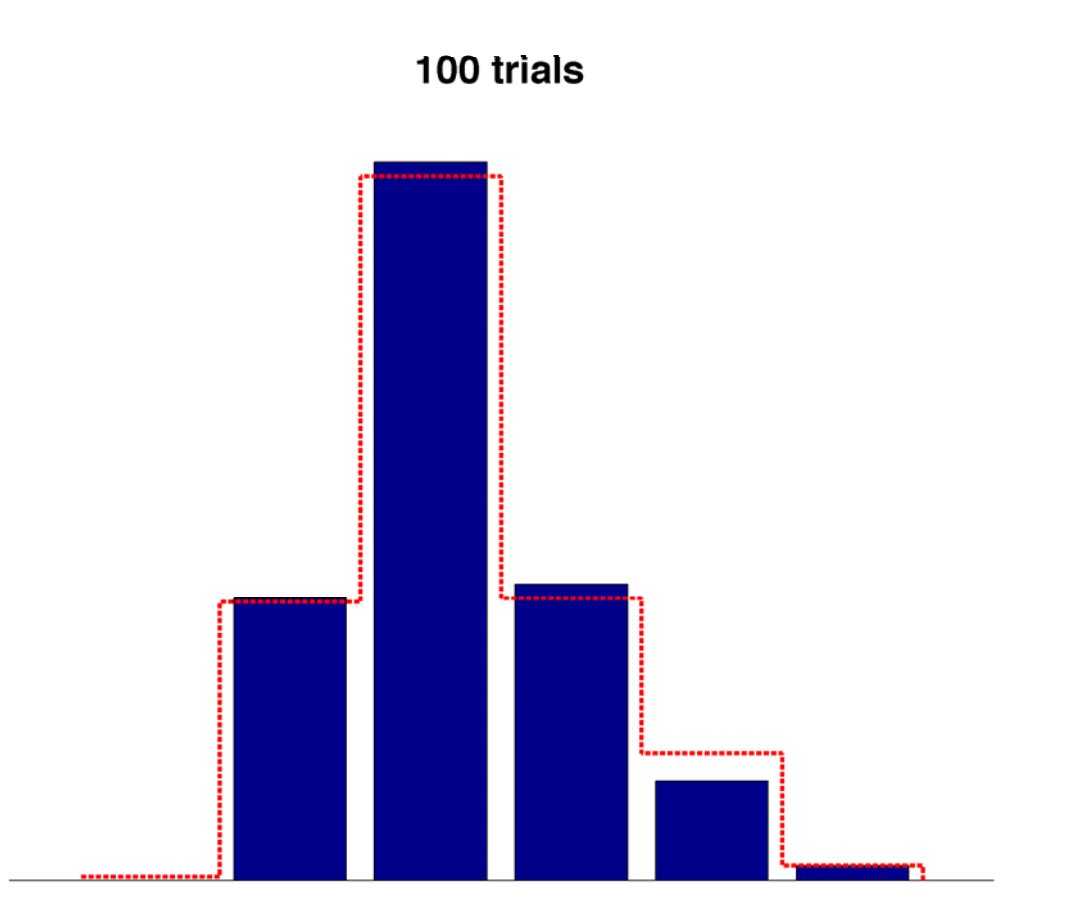

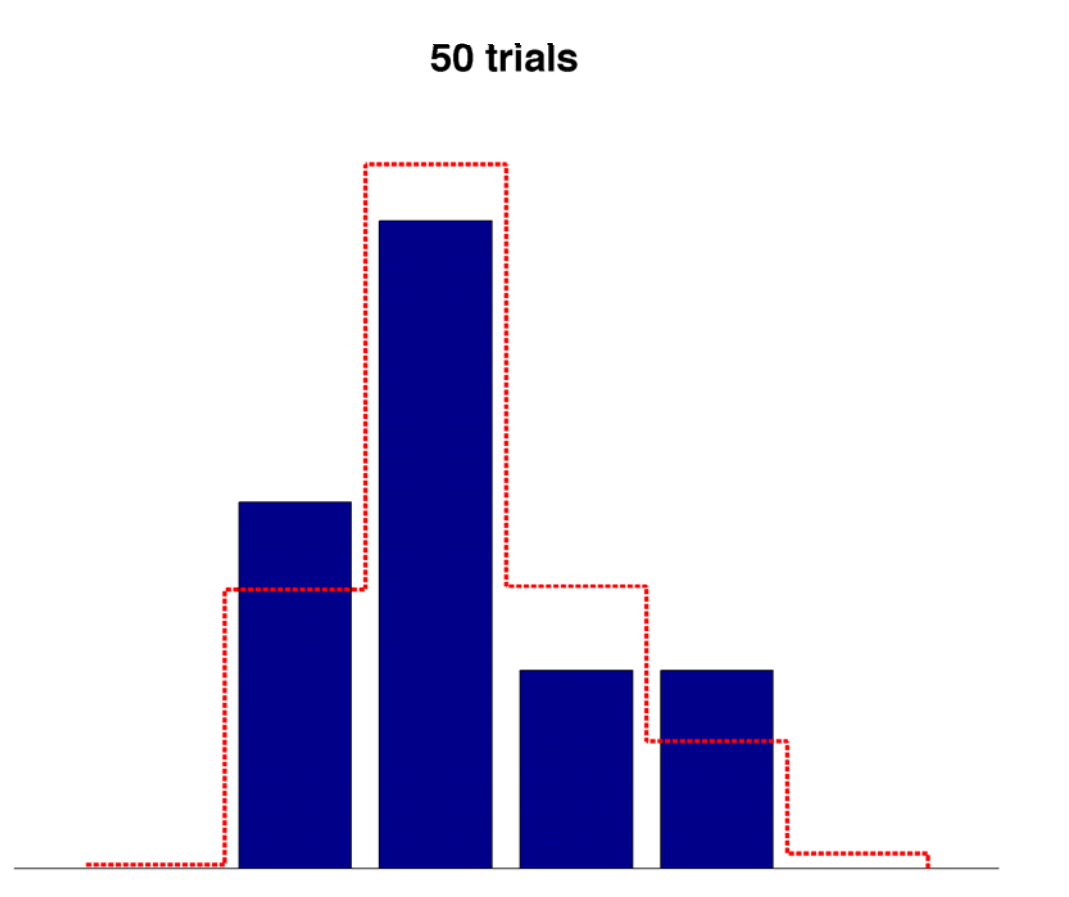

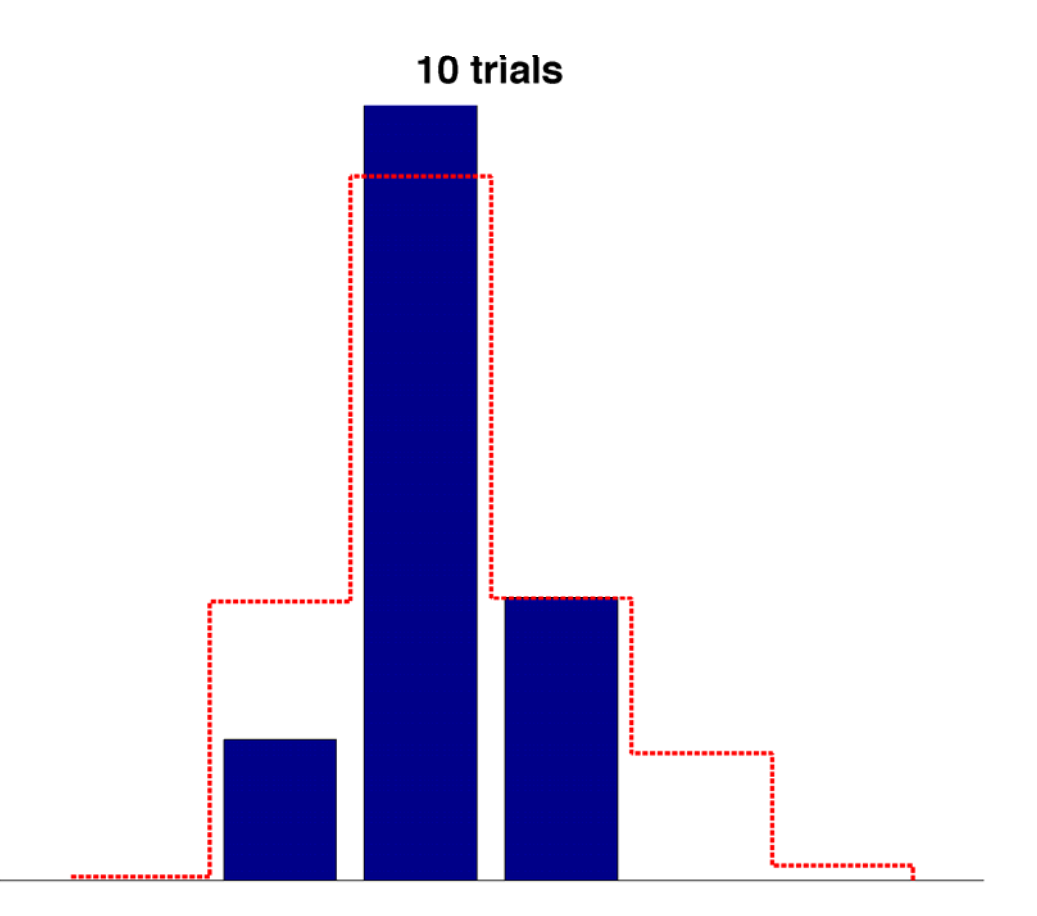

• How does this affect the estimates in mutual information? Well, mutual information is given by the difference between two  $I(S;R) = \mathcal{H}(R) - H(R|S)$ 

and each entropyling  $f(x)$  by the sum of terms of the form $0.5$ 

 $0.2$ 

 $0.4$ 

 $0.6$ 

 $0.8$ 

 $\blacktriangleleft$ 

0

C)

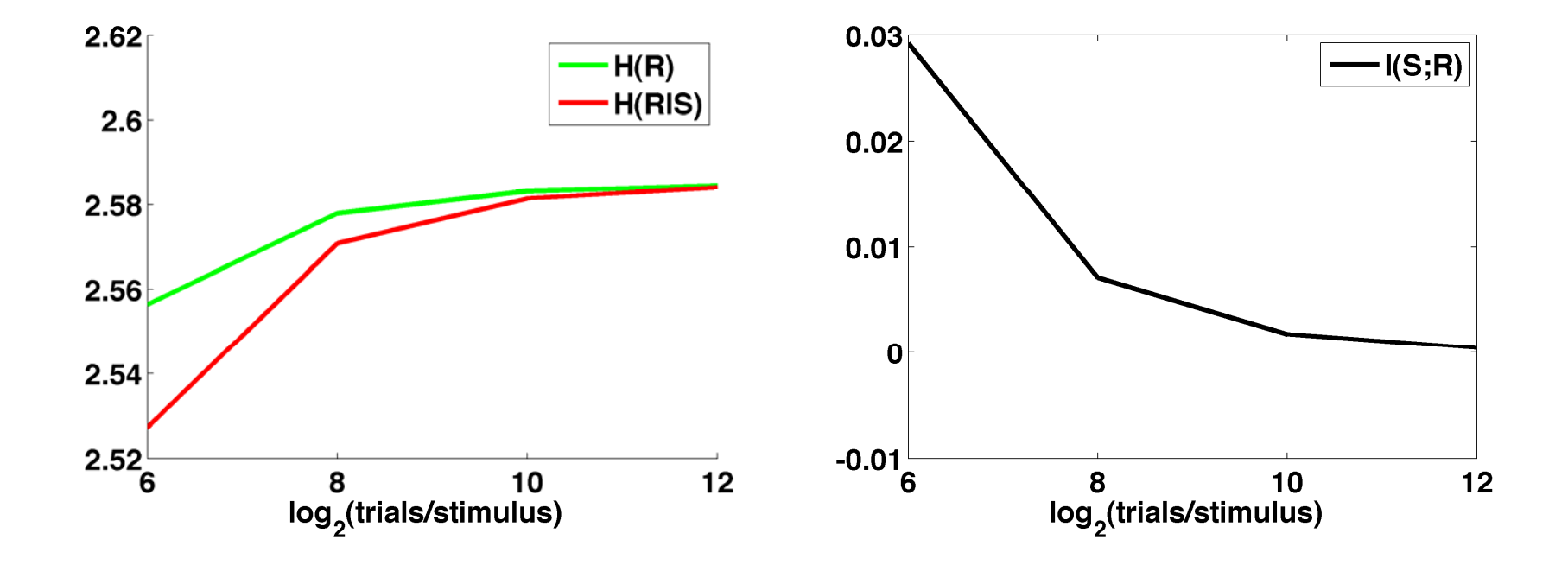

#### Quadratic Extrapolation

- Divide the available trials into blocks of N/2 ,  $N/4$  ...
- Compute average information for N , N/2 , N/4 ... Data and fit the dependence of I on N to the above quadratic expression
- Estimate the true (N=∞) value from the best‐ fit expression

$$
I_N = I_{true} + \frac{C_1}{N} + \frac{C_2}{2N^2} + \dots
$$

#### Quadratic Extrapolation

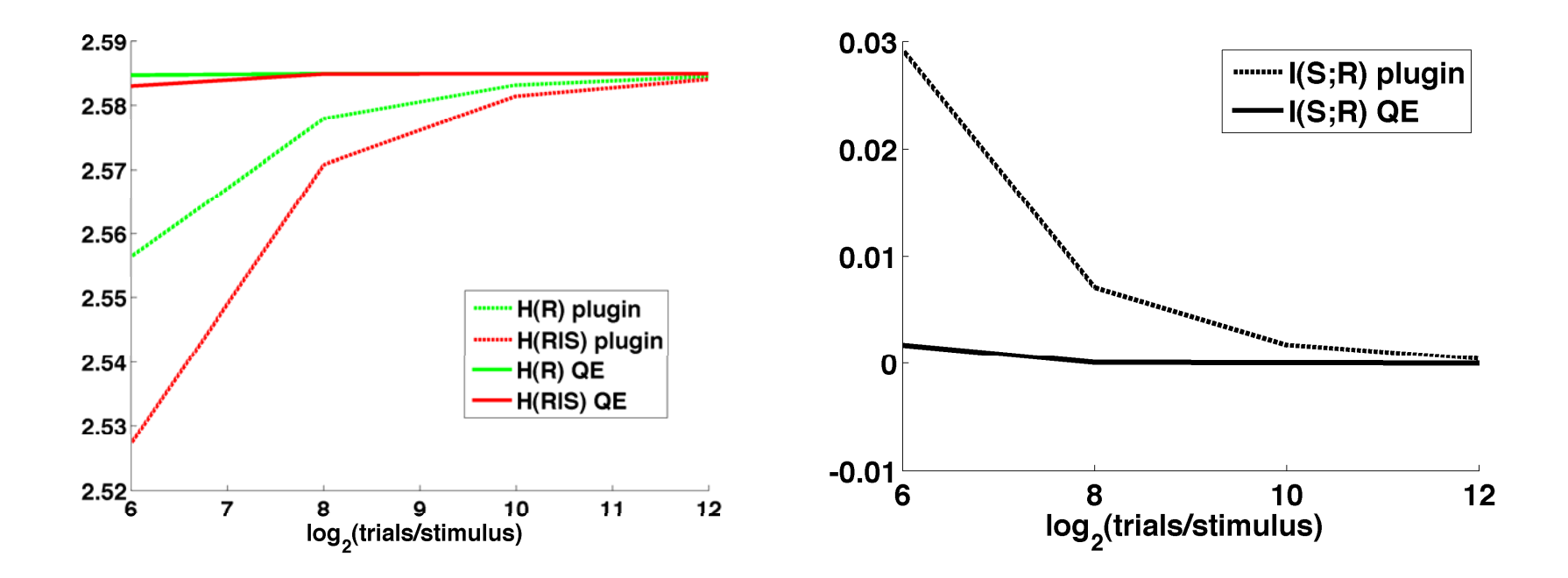

# Toolbox

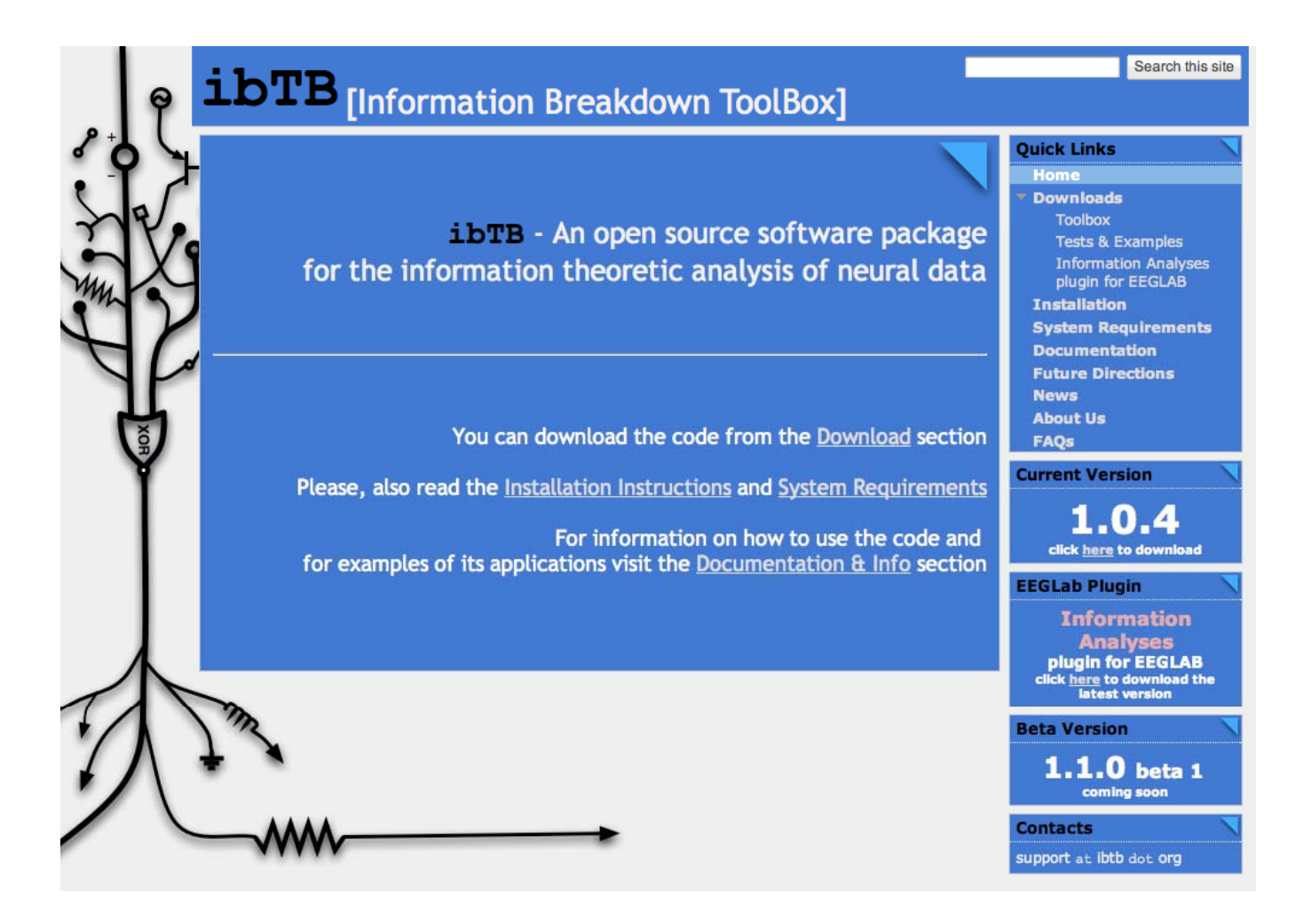

#### www.ibtb.org

#### **PART III – HOW TO PERFORM THE SINGLE FREQUENCY INFORMATION ANALYSIS**

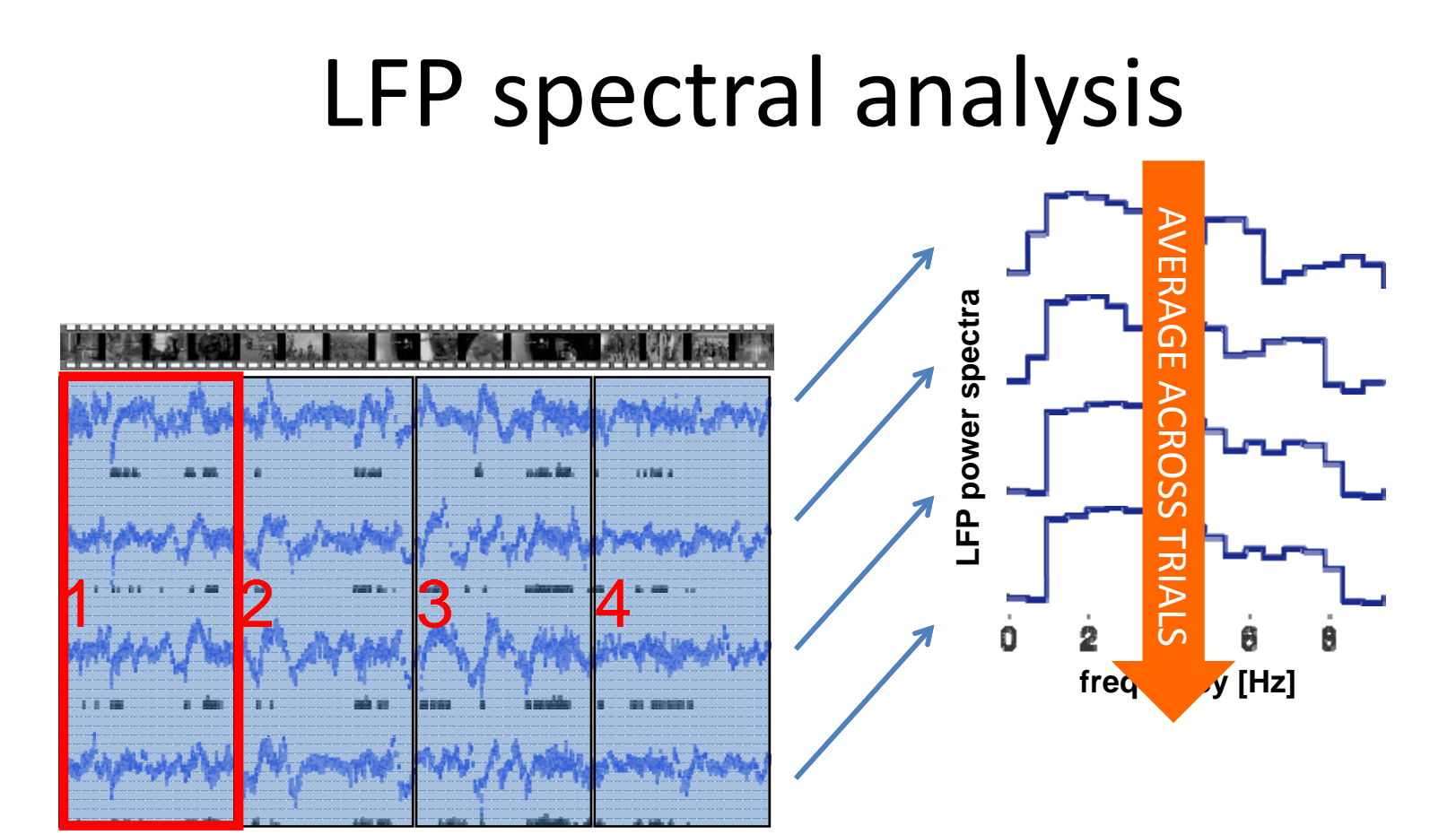

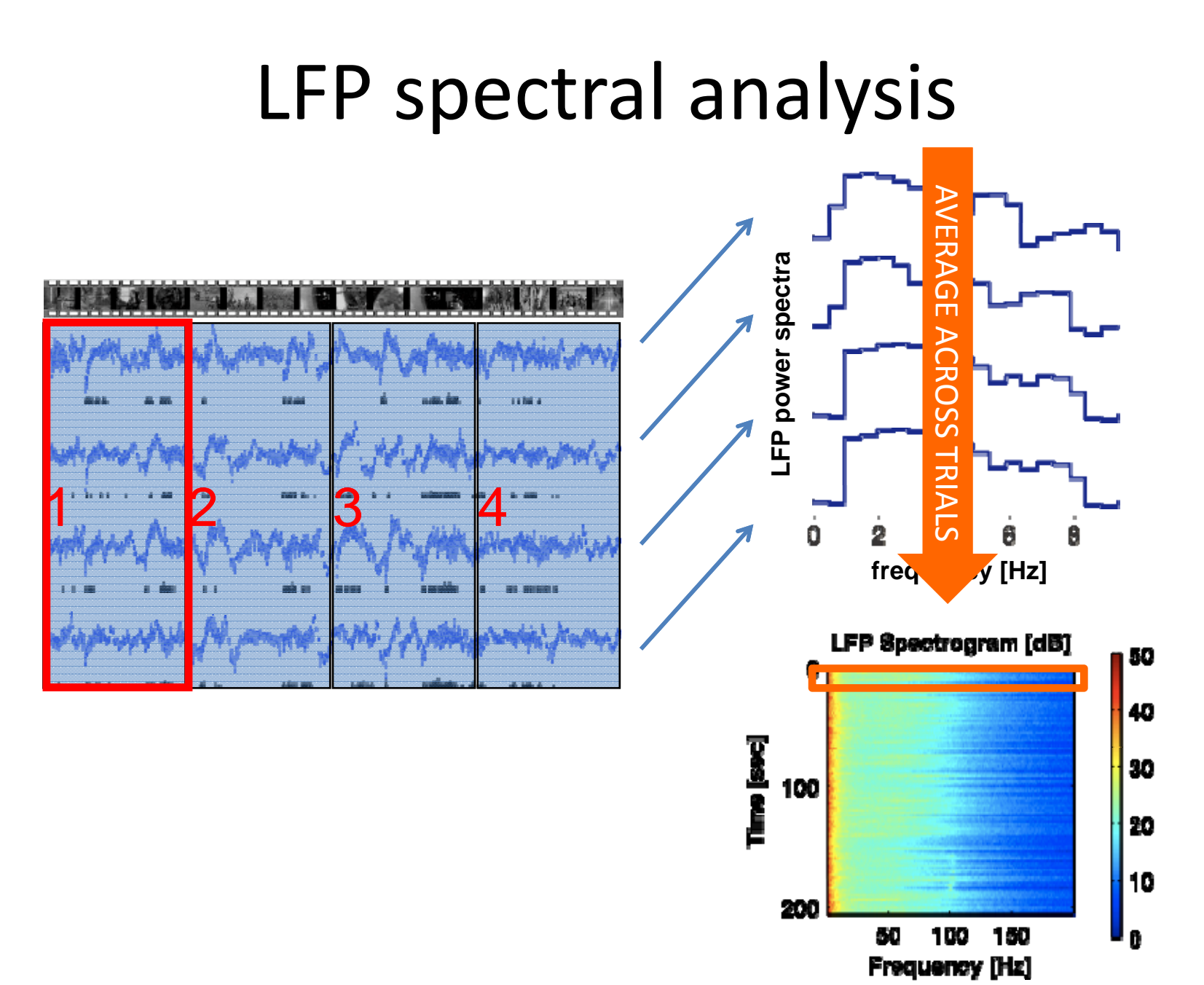

#### LFP spectral analysisAV ERAGE **LFP power spectra** AC **LFP power**  $34.105$ ROSS 1186.4  $\Xi$ IALS1234 $\sim$ Ō 2  $\theta$ freq y [Hz] LFP Spectrogram [dB] 50 0 П 40 Time [see] 30 100 20 10 200

60

100 150

Frequency [Hz]

ß

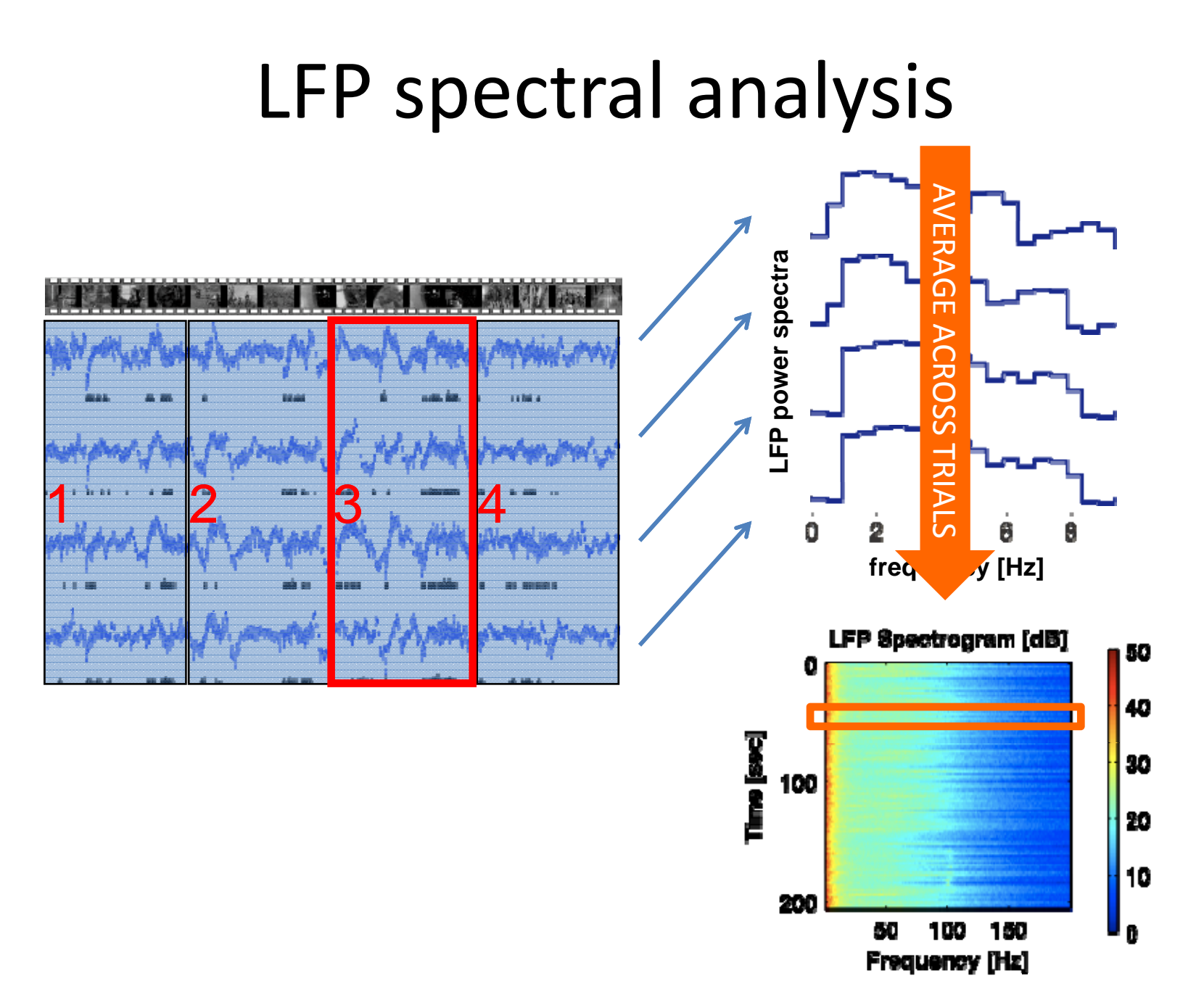

#### LFP spectral analysisAV ERAGE **LFP power spectra** AC **LFP power HAULT** ROSS 1186.4  $\Xi$ IALS1234. ..  $\sim$ Ō 2  $\theta$ Θ freq y [Hz] LFP Spectrogram [dB] 50 0 40 Time [see] 30 100 20 10 200 60 100 150

ß

Frequency [Hz]

#### LFP spectral analysisAV ERAGE LFP power spectra AC **LFP power** ه ها آن بریم ه ROSS 11 M 4  $\Xi$ IALS1234 $10 - 11 - 1$  $\overline{1}$ Ō 2  $\theta$ Θ freq y [Hz] LFP Spectrogram [dB] 50 40 Time [see] 30 10 20 10 20

50 100 150

Frequency [Hz]

ß.

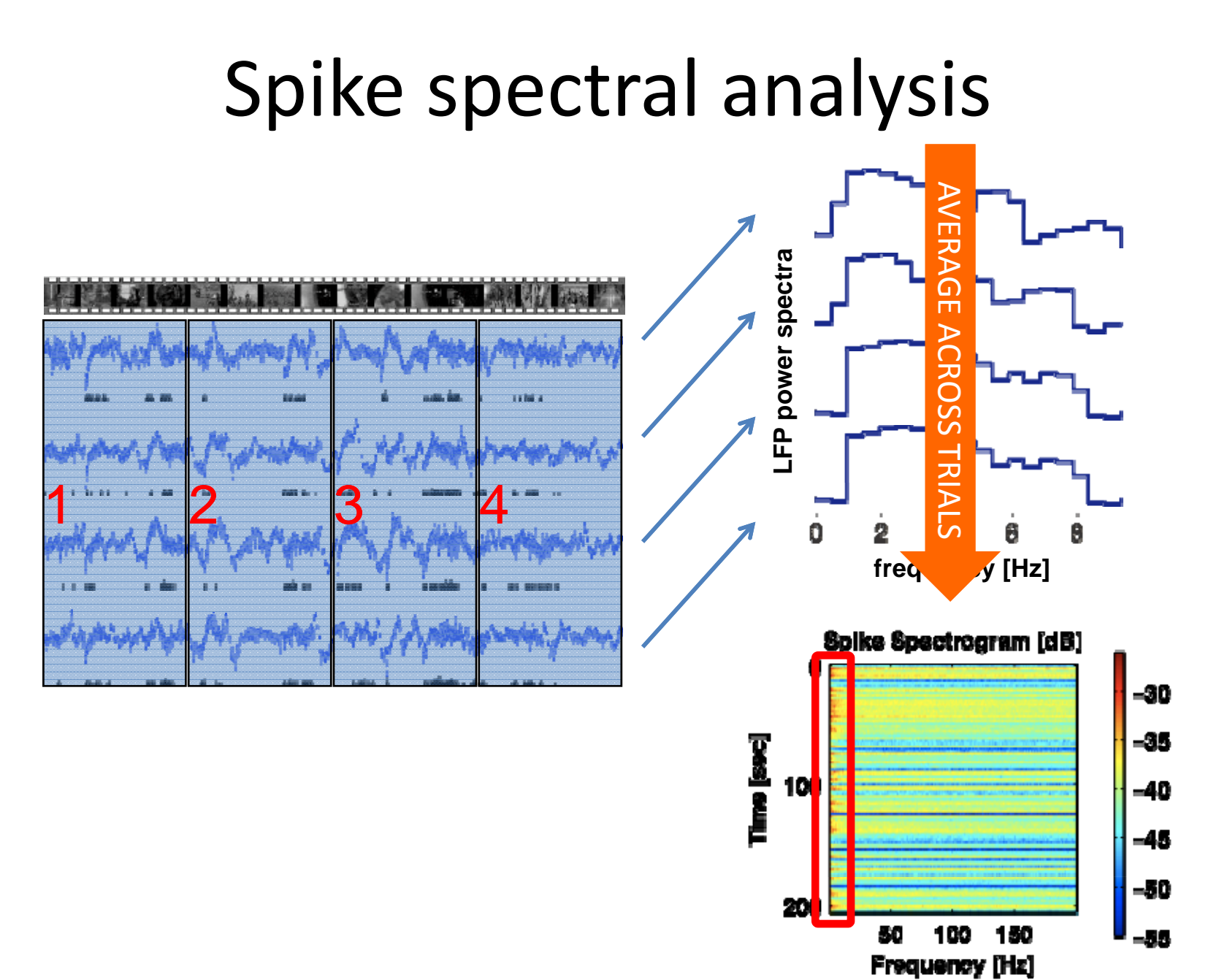

Conclusion about the spectral investigation

• At least for some frequencies, power really appears to convey information about which window is presented.

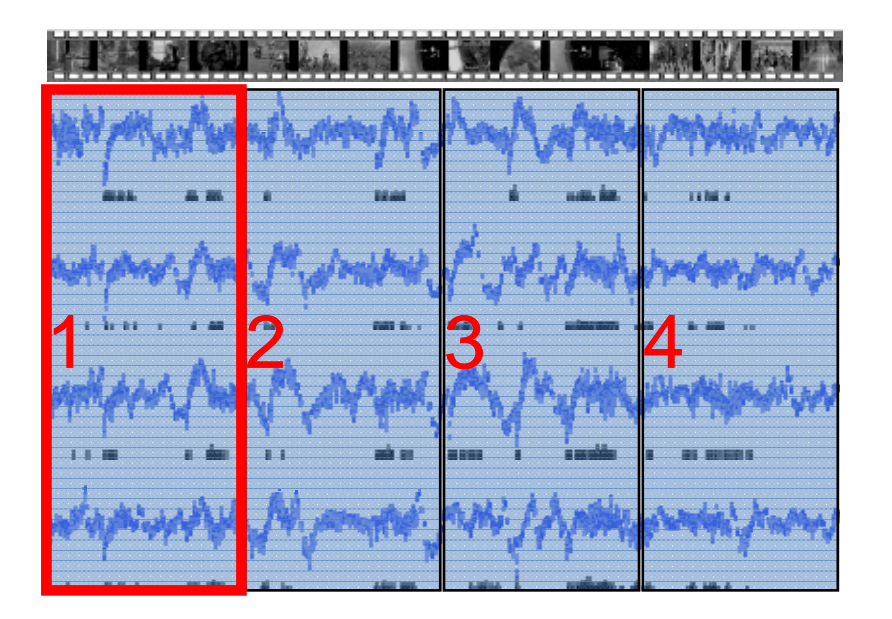

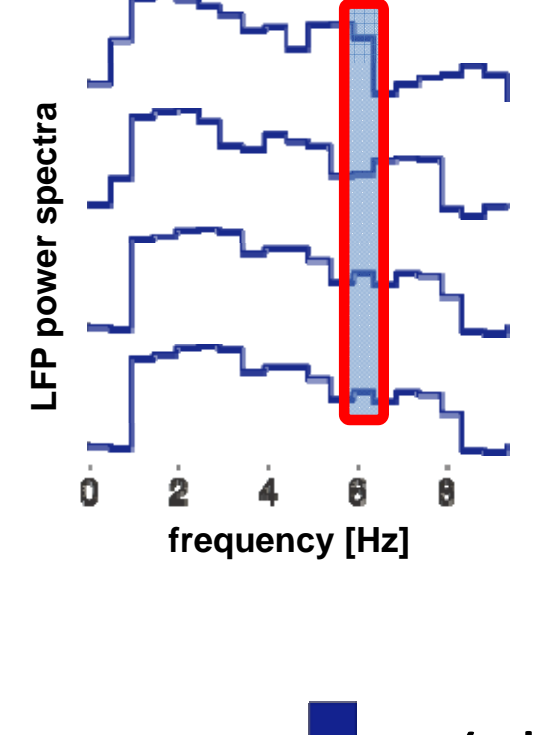

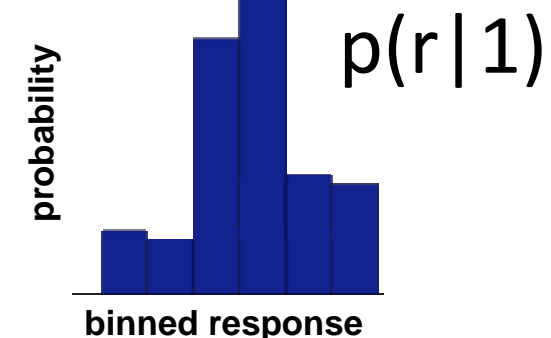

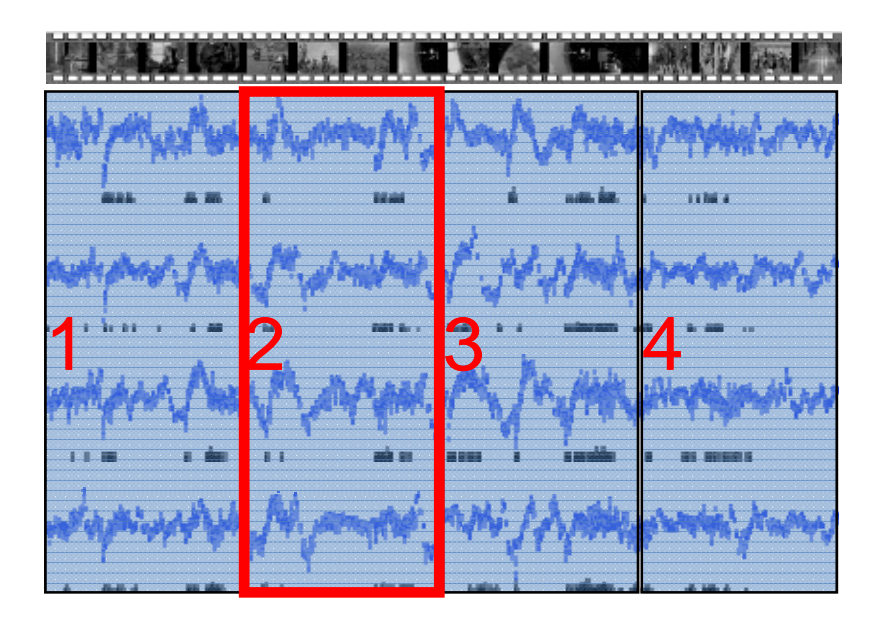

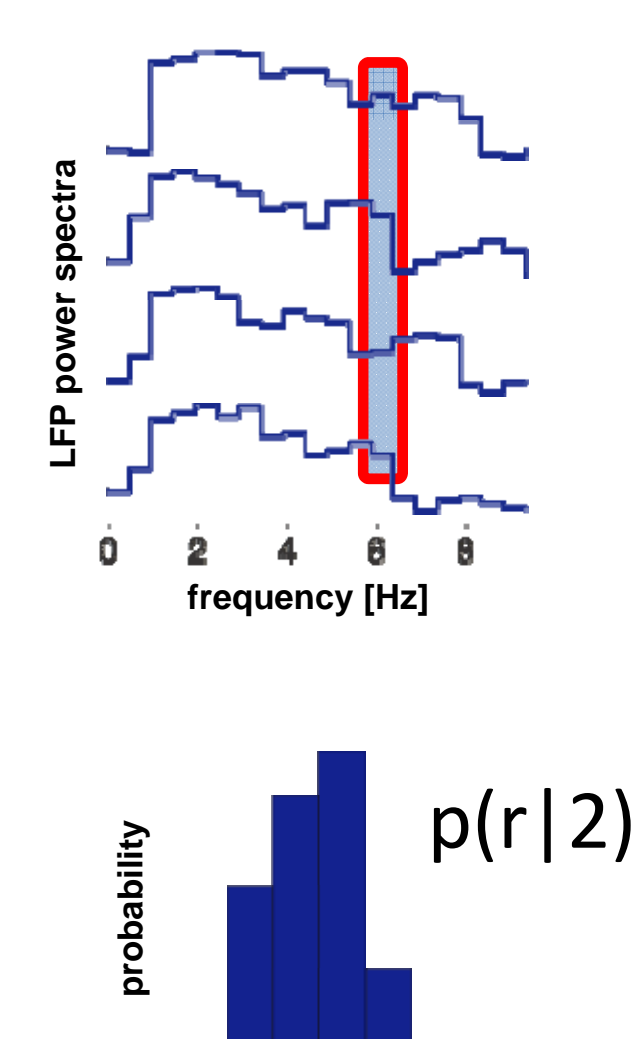

**binned response**

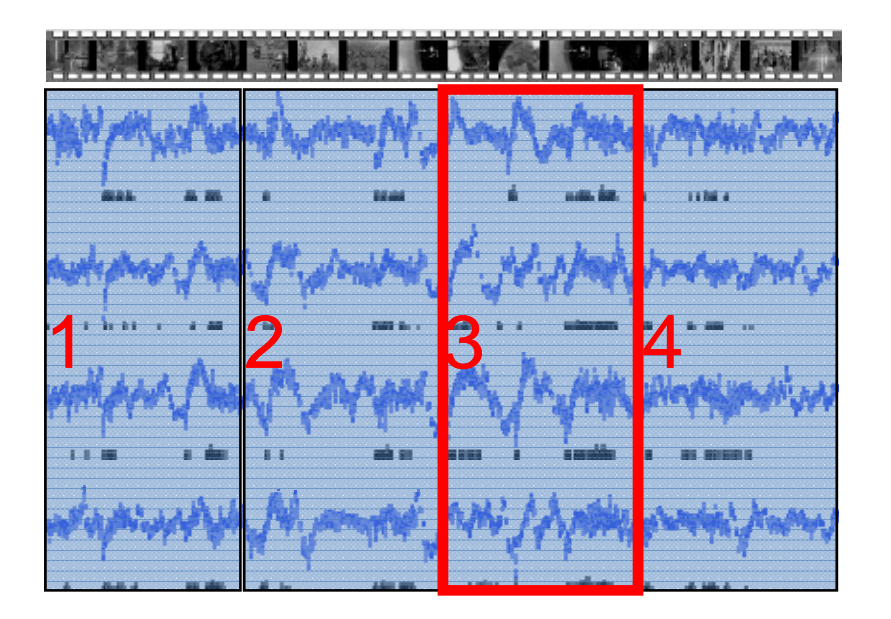

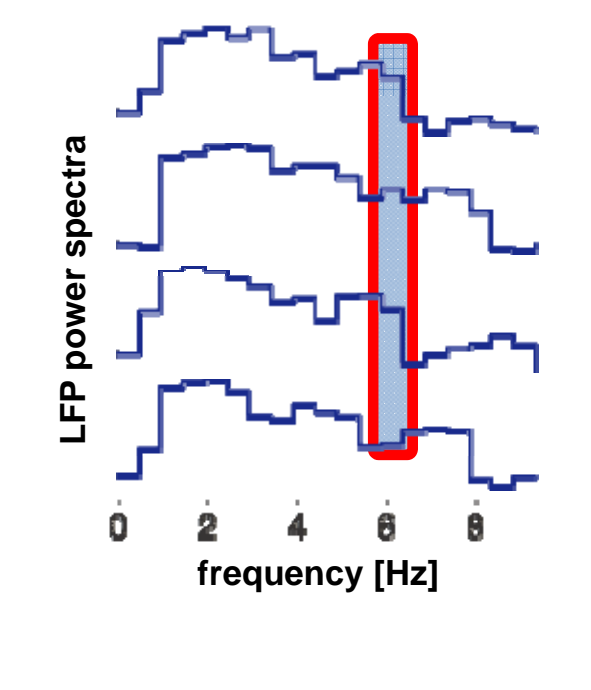

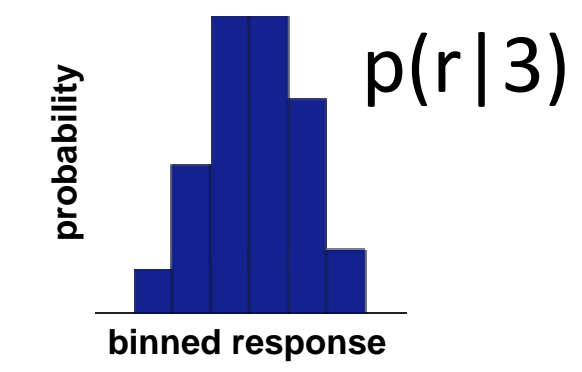

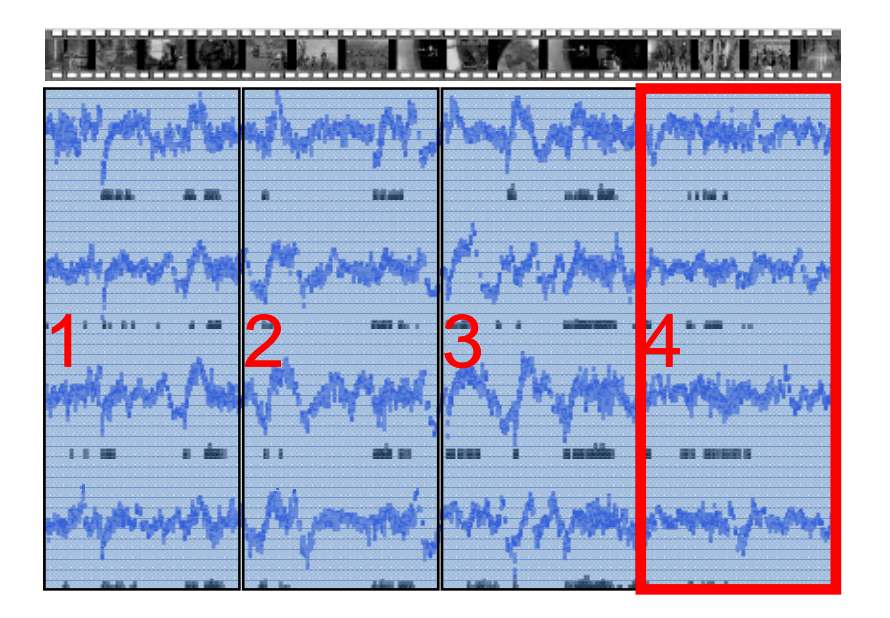

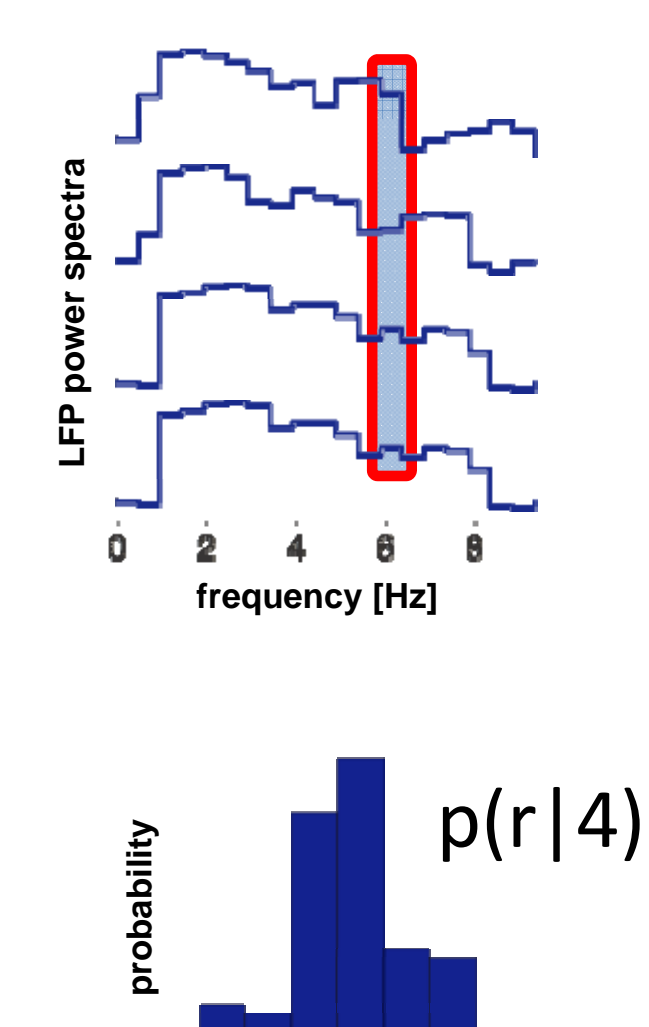

**binned response**

• But then we have everything we need we need to perform an information analysis for the power at each frequency!

- **STEP 1:**
	- Break each recorded sequence (trial) down into windows of chosen length (e.g. 2 seconds);
	- – $-$  At this point each window constitutes a "stimulus"

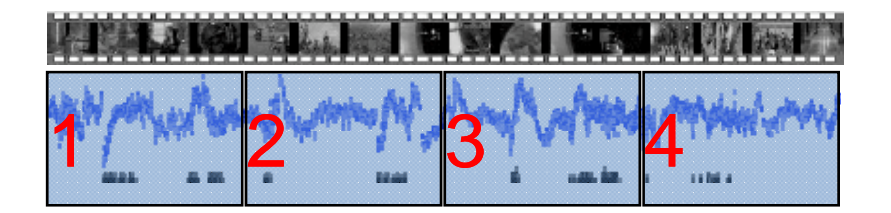

• **STEP 2:**

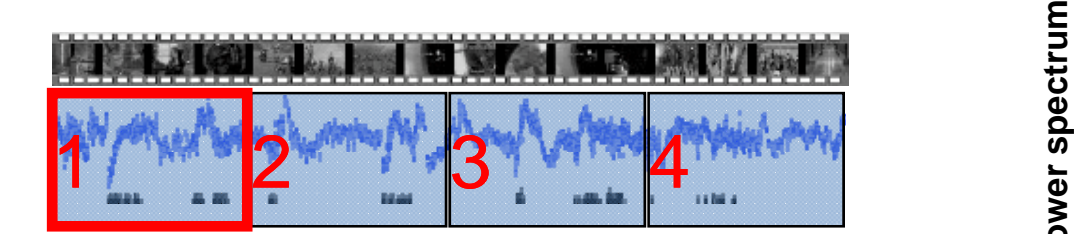

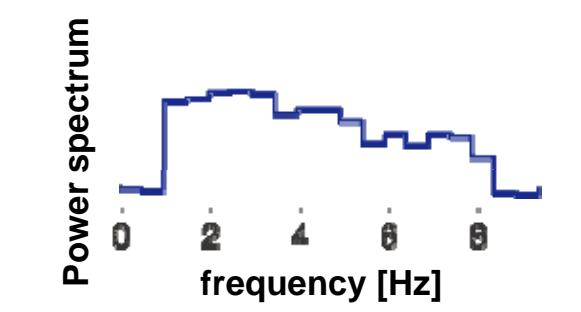

• **STEP 2:**

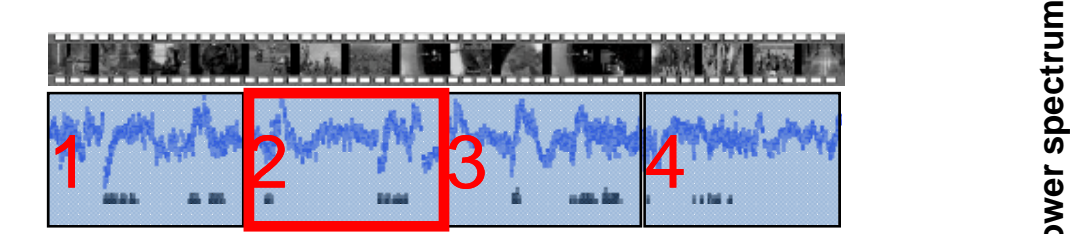

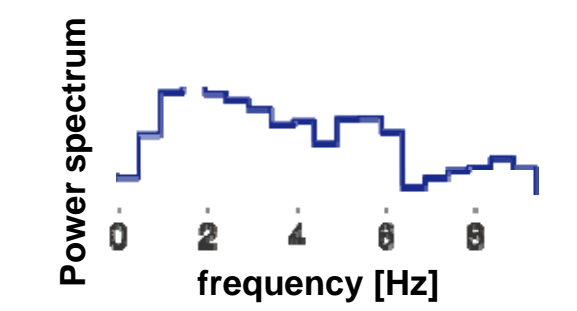

• **STEP 2:**

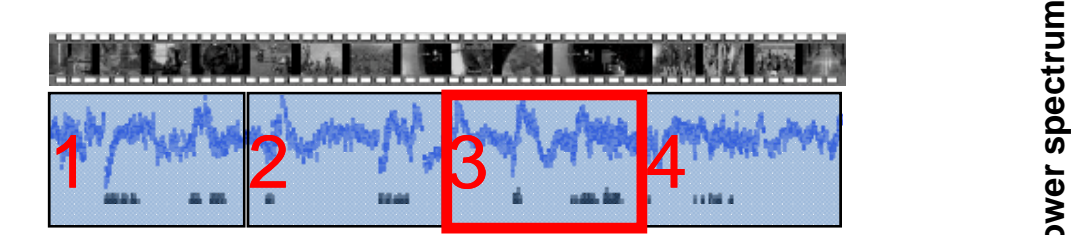

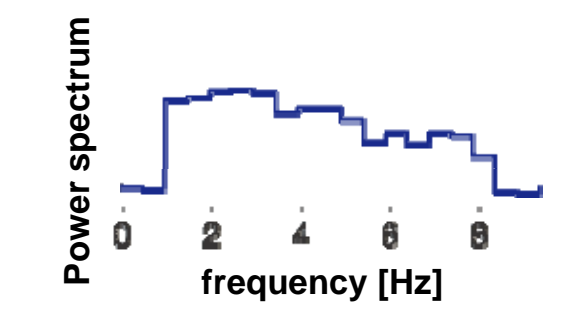

• **STEP 2:**

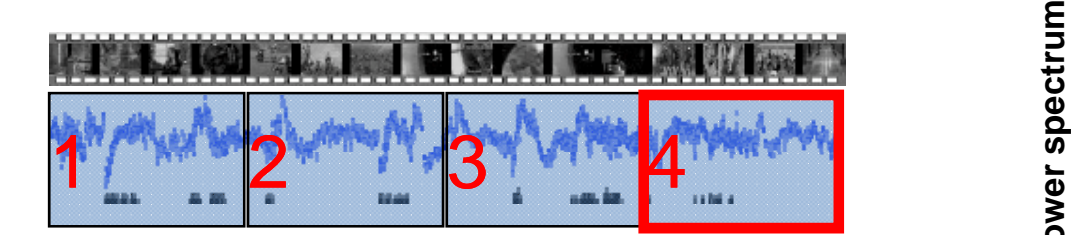

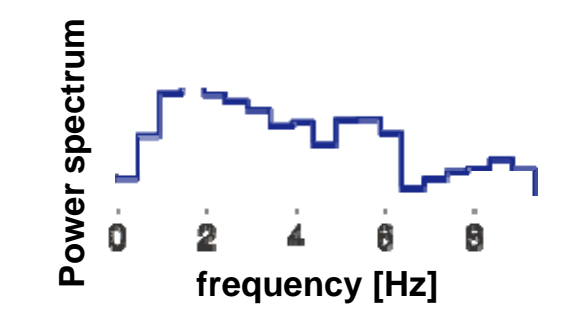

- **STEP 3:**
	- $-$  Fix a frequency: the power values at that frequency represent the responses to the stimuli (the distinct windows)
	- – Feed these responses to the toolbox to compute information (use a bias correction technique).

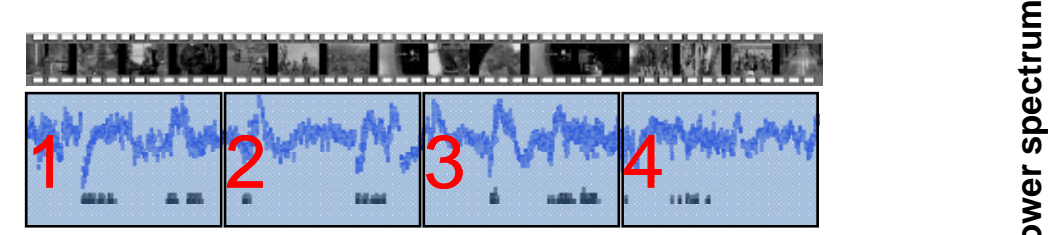

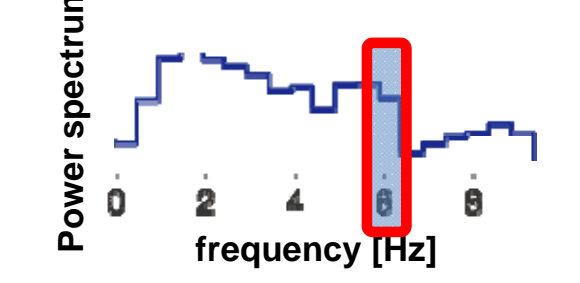

• **STEP 4:**

Repeat for all available frequencies

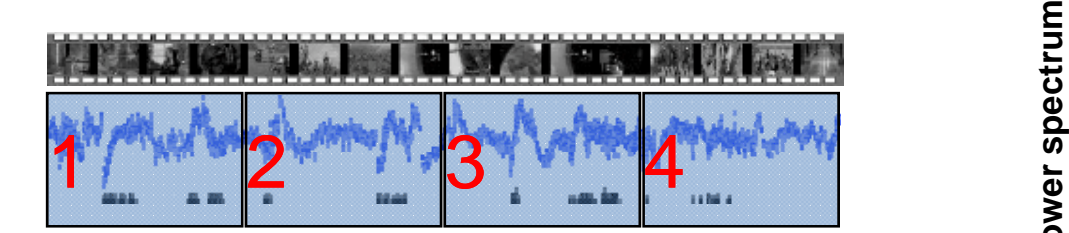

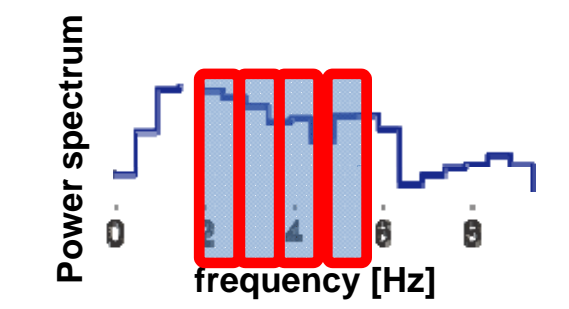